# **GIS in der Gemeinde Riehen Datenmodell für die kommunale Nutzungsplanung (Zonenplan, Lärmempfindlichkeitsstufenplan, Bebauungsplan) für eine effiziente Bewirtschaftung und als Grundlage für die Datenabgabe an den Kanton Basel-Stadt bezgl. minimalen Geodatenmodell**

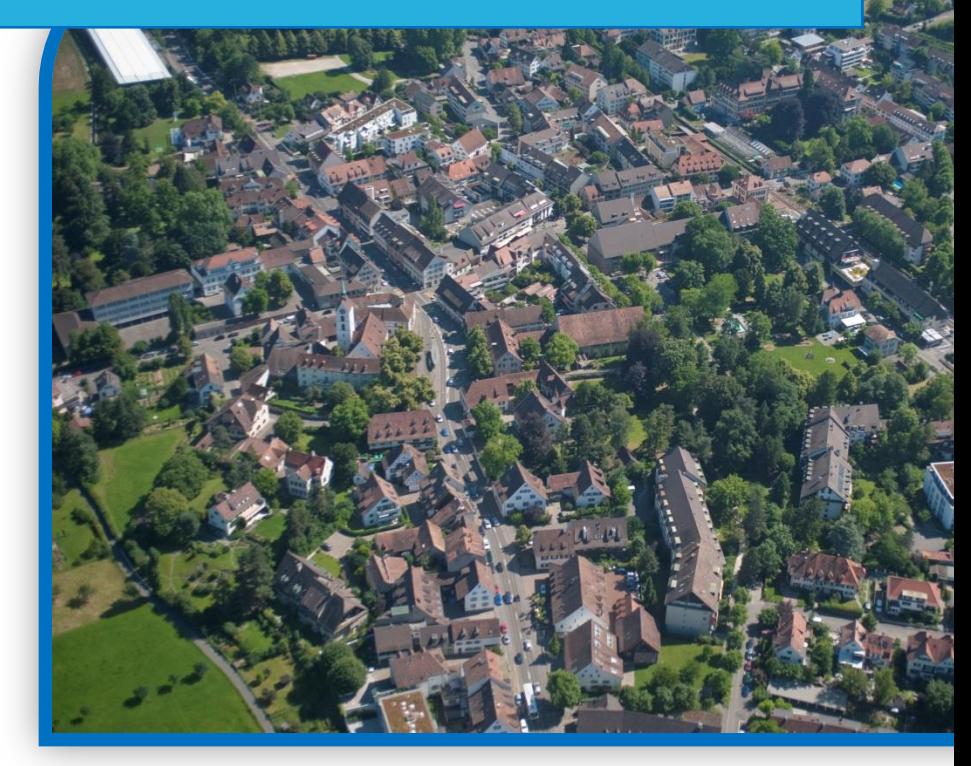

Zertifikatsarbeit von Katrin Kunst

**CAS "GIS in der Planung"; 2014 / 2015**

02.2015

# <span id="page-1-0"></span>**Einleitung**

Ein Thema für meine Abschlussarbeit zu finden, welches auch einen Mehrwert für meine jetzige Tätigkeit als Planungsassistentin in der Fachstelle Ortsplanung und Umwelt der Gemeindeverwaltung Riehen, Fachstelle Ortsplanung und Umwelt erzielt, war sehr anspruchsvoll. Von meinen Dozenten wurde ich darin bestärkt, mich der Zuweisung in das vom Bund vorgegebenen minimalen Geo-Datenmodell Nutzungsplanung zu widmen und eine zukunftsorientierende Lösung auf Gemeindestufe zu erarbeiten.

In meiner Abschlussarbeit beschäftige ich mich mit der GIS-Infrastruktur in der Gemeindeverwaltung Riehen, der Möglichkeit einer weiteren GIS-basierten Erfassungsfachschale, welche in die bestehende Infrastruktur eingebunden und über verschiedene GIS-Produkte bewirtschaftet und ausgewertet werden kann: Thema Nutzungsplanung mit dem Ziel, aus dieser Fachschale den Datentransfer für das minimale Geodatenmodell Nutzungsplanung abzuleiten und in einem weiteren Schritt für die kommunalen Nutzungspläne jeweils ein Darstellungsmodell für Papier- oder Web-Karten zu definieren.

Das Geoinformationsgesetz des Bundes verpflichtet die zuständigen Stellen des Bundes und der Kantone, die Geobasisdaten in ihrem Zuständigkeitsbereich zu harmonisieren und minimale Geodaten- sowie Darstellungsmodelle für die einzelnen Geobasisdatensätze zu erstellen. (vgl. Bundesgesetz über Geoinformation vom 5. Oktober 2007). Ab 2016 bis 2019 muss auch der Kanton Basel-Stadt den kantonalen Kataster der öffentlich-rechtlichen Eigentumsbeschränkungen (ÖREB-Kataster) aufbauen und einführen. Dieser Kataster basiert unter Anderem auf dem GIS-Basisdatensatz der kantonalen/kommunalen Nutzungsplanung. Vor diesem gesetzlichen Hintergrund und der Tatsache, dass im Kanton Basel-Stadt für die Gemeinden noch keine Beschreibung eines Darstellungsmodells Nutzungsplanung vorliegt, habe ich mir Gedanken gemacht wie ein solches Modell aussehen könnte. Zudem werde ich die gemäss Modelldokumentation "Minimale Geodatenmodelle Bereich Nutzungsplanung" des Bundesamtes für Raumentwicklung ARE geforderten Geobasisdatensätze auf kommunaler Stufe für die Gemeinde Riehen abbilden. Diese sind:

- Nr. 73 Nutzungsplanung
- Nr. 145 Lärmempfindlichkeitsstufen

Die Daten- und Darstellungsmodelle über die ich in meiner Arbeit berichte, habe ich mit der ESRI Software Arc-Map erstellt.

Ein herzlicher Dank geht an die Fachhochschule für Technik in Rapperswil. Im Besonderen bedanke ich mich für die kompetente Wissensvermittlung unserer Dozenten im Kurs CAS "GIS in der Planung" 2014 / 2015:

Roger Brähm, Andreas Eisenhut und Yves Maurer

Sie haben mich auch bei der Erstellung dieser Abschlussarbeit tatkräftig unterstützt.

Vielen Dank!

Riehen, im Februar 2015 Katrin Kunst

# <span id="page-2-0"></span>**Inhaltsverzeichnis**

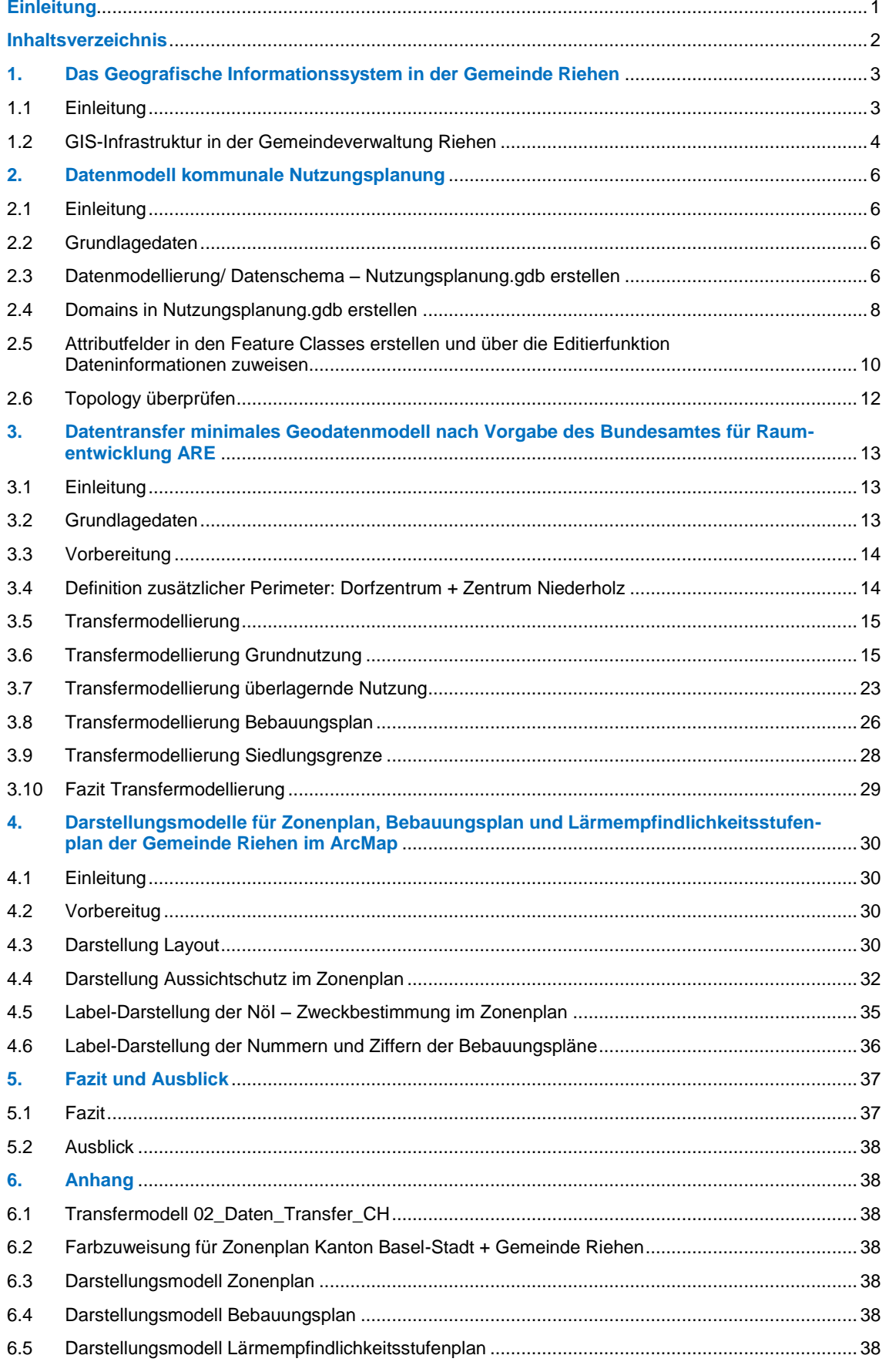

# <span id="page-3-0"></span>**1. Das Geografische Informationssystem in der Gemeinde Riehen**

# <span id="page-3-1"></span>1.1 Einleitung

Der Grosse Rat des Kantons Basel-Stadt hat am 16. November 2011, gestützt auf § 83 der Verfassung des Kantons Basel-Stadt vom 23. März 2005 und auf das Bundesgesetz über Geoinformation (Geoinformationsgesetz, GeoIG) vom 5. Oktober 2007 das Geoinformationsgesetz (KGeoIG) auf Kantonsebene erlassen. In diesem Gesetzt werden Rechte und Pflichten im Bezug auf einen Geobasisdatensatz und deren Zuständigkeit geregelt. Geobasisdaten sind Geodaten, die auf einem rechtsetzenden Erlass des Bundes, eines Kantons oder einer Gemeinde beruhen.

In der folgenden Grafik ist das Begriffsverständnis von Geobasisdaten (GeoIG, Art. 5) und deren behördliche Rollenverteilung in Bezug auf die Zuständigkeit in einer vereinfachten Form aufgezeigt:

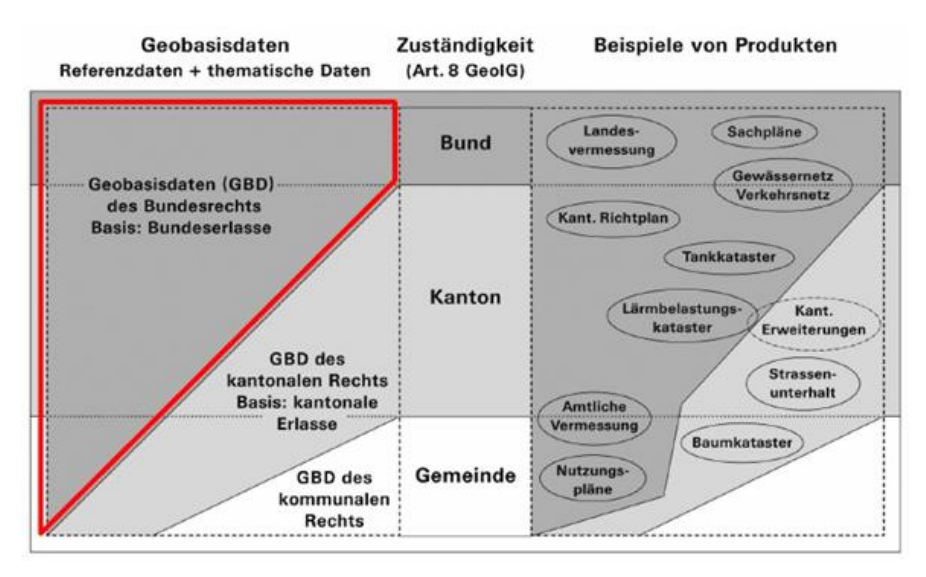

Alle im Kanton Basel-Stadt verfügbaren Geobasisdaten sind in einem Geodaten-Katalog aufgelistet und kurz beschrieben. Der Bezug der kantonalen Geobasisdaten ist kostenlos, lediglich der Aufbereitungsaufwand wird in Rechnung gestellt.

Zudem ist in im KGeoIG der Beschrieb der kantonalen Geodateninfrastruktur und deren Koordination verankert. Gemäss diesen Vorgaben werden die verschiedenen in der Verwaltung erhobenen Geodaten in der kantonalen Geodateninfrastruktur (KGDI) zentral gesammelt, nach aktuellen Standards beschrieben und anwendungsgerecht weitergegeben. Die Koordination der kantonalen Geodaten liegt in der Verantwortung Fachstelle für Geoinformation des Grundbuch- und Vermessungsamtes Basel-Stadt. Die Fachstelle betreibt ein allgemein zugänglichen Geoportal Basel-Stadt, welches als zentraler Einstiegspunkt auf Geodaten und Geodienste der kantonalen Verwaltung dient und somit einen direkten Zugang zu den öffentlichen Geoinformationen des Kantons Basel-Stadt bietet.

In der folgenden Grafik ist die Funktionalität der Geodatendrehscheibe des Kanton-Basel-Stadt aufgezeigt:

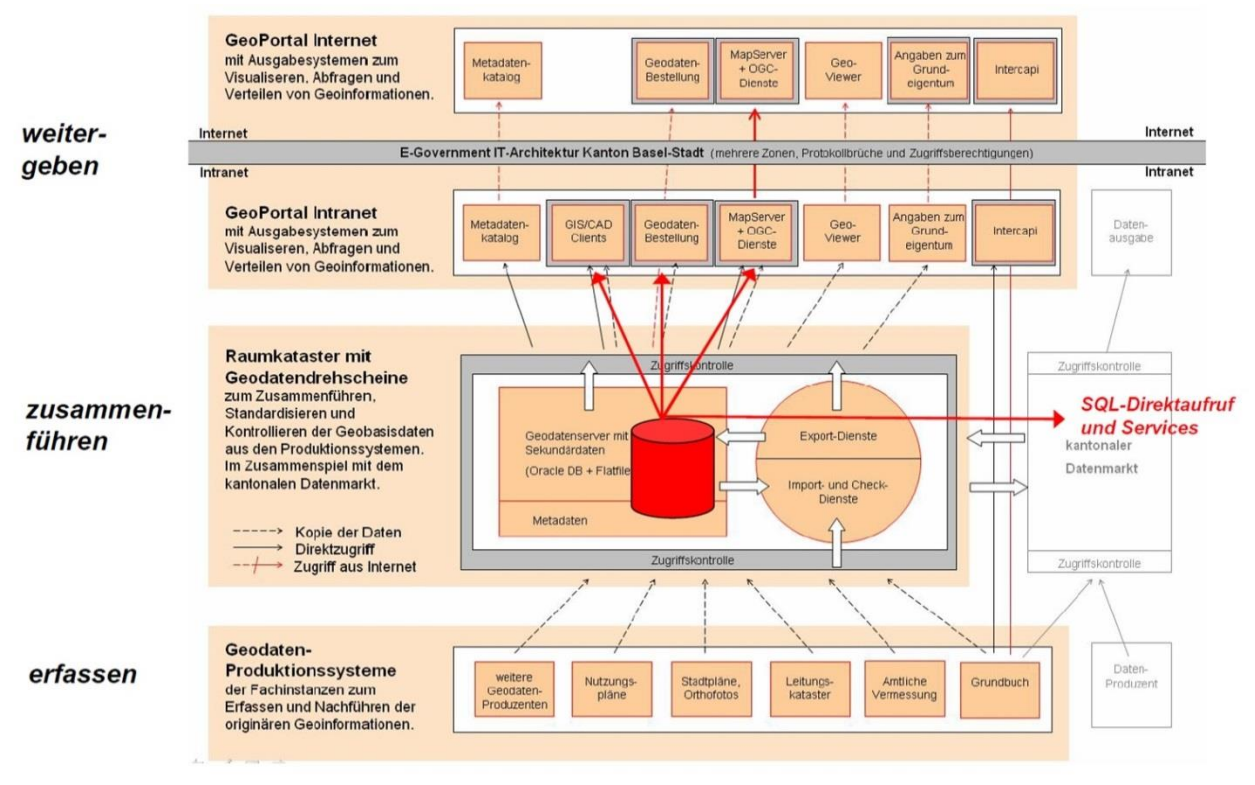

Quelle Textinformation + Grafiken: Grundbuch- und Vermessungsamt Basel-Stadt (Fachstelle Geoinformation)

# <span id="page-4-0"></span>1.2 GIS-Infrastruktur in der Gemeindeverwaltung Riehen

Die Evaluation eines GIS-Fachsystems im Jahr 2010 hatte als bestes Produkt die Software von Autodesk ergeben, da diese Applikation auf der in der Verwaltung bereits verwendete Zeichnungssoftware basierte.

Da der technische Aufbau und der Betrieb eines Geoinformationssystems sehr kostenintensiv ist, fachliches Knowhow und entsprechende Ressourcen voraussetzt, war die Gemeinde Riehen bestrebt, bestehende kantonale Synergien zu nutzen. Die Fachstelle Geoinformation des Grundbuch- und Vermessungsamtes stellte der Verwaltung eine Oracle-Server-Umgebung (Test + Produktiv) zur Verfügung und hostet die bestehenden Datenbankfachschemen der Gemeindeverwaltung noch heute. Somit ist das Produktionssystem der Gemeinde Riehen direkt in der Geodatendrehscheibe des Kantons verankert und kann autonom ihre Geoinformationen erfassen, nachführen und publizieren. Die Erfassung und Nachführung ist möglich mittels der GIS-Software über das Intranet oder mit einer GIS-Web-Anwendung über das Internet.

Folgende Oracle-Fachsschalen werden zurzeit bewirtschaftet:

- Baumkataster
- Kataster Hochstamm-Obstbäume
- Bauten ausserhalb der Bauzone

Folgende Geoinformationen werden publiziert:

- **Schulstandorte**
- Naturinventar Riehen

In einem weiteren Schritt wird die Gemeinde Riehen sich in die bestehende Server-Umgebung des kantonalen Tiefbauamtes Basel-Stadt bezüglich der Bewirtschaftung der Liegenschaftsentwässerung einfügen.

Die gesamte GIS-Infrastruktur der Gemeinde Riehen ist in folgender Grafik dargestellt:

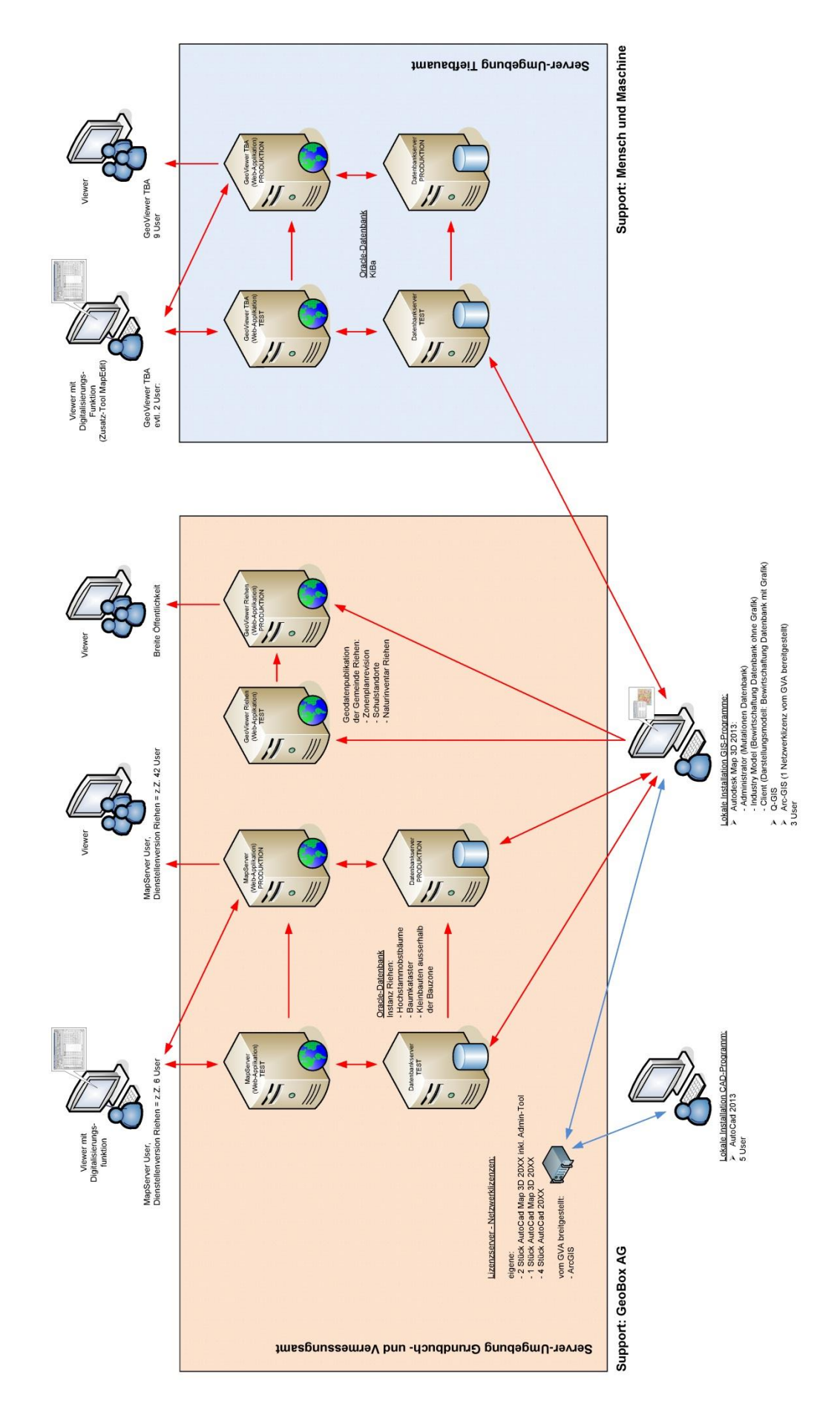

# <span id="page-6-0"></span>**2. Datenmodell kommunale Nutzungsplanung**

#### <span id="page-6-1"></span>2.1 Einleitung

Das kommunale Datenmodell, welches in dieser Arbeit vorgestellt wird, wurde in einer Arc-GIS Geodatenbank erarbeitet. Diese Datenbank bildet die Grundlage für den späteren Aufbau eines Erfassungs- und Nachführungsmodells in einem Oracle-Datenschema, welches in die bestehende GIS-Infrastruktur der Gemeindeverwaltung Riehen integriert werden kann und somit keine weiteren GIS-Kosten für die Verwaltung Riehen verursacht.

Zukünftig wird also das Datenschema in einer Oracle-Datenbank der Erhebung, Nachführung, Verwaltung und Historisierung der kommunalen Nutzungsplanung dienen und über die Software Autodesk Map 3D bewirtschaftet werden. Das Datenmodell soll aktuelle Normen, gesetzliche Grundlagen und das vorgegebene minimale Geo-Datenmodell berücksichtigen und eine effiziente Bewirtschaftung ermöglichen. Da der Kanton Basel-Stadt bereits am 1. November 2013 den Bezugsrahmenwechsel von LV03 – LV95 bereits vollzogen hat, wird dem neuen Datenmodell zudem das Koordinatensystem LV95 zugewiesen.

#### <span id="page-6-2"></span>2.2 Grundlagedaten

In der Gemeindeverwaltung Riehen wird mit den Produkten von Autodesk gearbeitet und die Nutzungsplanungsflächen digital als M-Polygone in dwg-Zeichnungen im Koordinatensystem LV03 erfasst. Um diese Objektdaten in eine Arc-GIS Geodatenbank zu überführen, wurden die Flächen der aus dem CAD-Programm von Autodesk als shp-Daten exportiert. Anschliessend mussten diese shp-Files vom Koordinatensystem LV03 in das Koordinatensystem LV95 transformiert werden. Diese Transformation hat das Team der Fachstelle Geoinformation des Grundbuch- und Vermessungsamtes Basel-Stadt als Service übernommen und mittels FME-Desktop die Daten in LV95 überführt. Welche Transformationsmethode sie dabei verwendet haben ist nicht bekannt.

Der Einwohnerrat Riehen hat am 27. November 2014 die Zonenplanrevision beschlossen. Die neue Zonenordnung ist aber noch nicht rechtskräftig, da gegen den Einwohnerrats-Beschluss das Referendum zustande gekommen ist. Die Abstimmung wurde auf den 14. Juni 2015 datiert. Auch wenn die neue Zonenordnung jetzt noch nicht rechtskräftig ist, wurden für den Inhalt des Datenmodells in dieser Arbeit die Daten der laufenden kommunalen Zonenplanrevision verwendet.

## <span id="page-6-3"></span>2.3 Datenmodellierung/ Datenschema – Nutzungsplanung.gdb erstellen

Im ArcMap wurde zuerst eine Geodatenbank Nutzungsplanung angelegt, dieser das Koordinatensystem LV95 zugewiesen und mit Feature Datasets die einzelnen Themen eingebunden:

Das Feature Dataset **AV\_BS** beinhaltet Daten, welche nicht kommunal erhoben werden, aber für die Nutzungsplanung wichtig sind. Diese Daten können in der Gemeindeverwaltung Riehen direkt über einen File-Share des kantonalen Geo-Portals bezogen werden. Somit ist langfristig die Einbettung dieser Daten in die Geodatenbank Nutzungsplanung nicht notwendig.

Für die Abschlussarbeit wurden die für Riehen relevanten Daten mit dem Perimeter der Gemeindegrenze mit dem GeoProzess *Intersect* verschnitten und die Daten als Features Classes (Objektklassen) in das Feature-Dataset geschrieben.

Die Datenherren bzw. Eigentümer und der verwendeten Geobasisdaten sind wie folgt beschrieben:

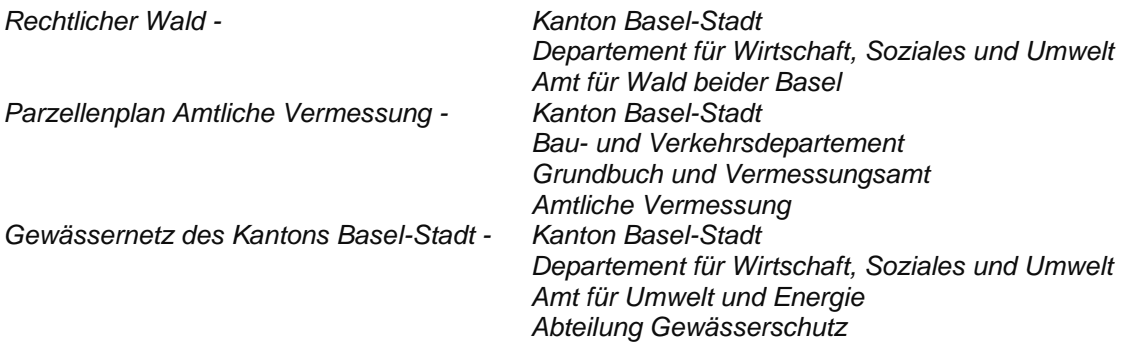

In der Geodatenbank müssen für die kommunale Nutzungsplanung 3 Themen abgedeckt werden. Aus diesem Grund wurden weitere Feature Datasets angelegt:

#### Feature Dataset: **Zonenplan** Feature Dataset:: **Bebauungsplan** Feature Dataset:: **Lärmempfindlichkeitsstufenplan**

In diese Feature Datasets wurden die aus dem CAD generierten shp-Files (s. Punkt 2.2 Grundlagedaten) als Flächen- oder Linien-Feature Classes gespeichert:

Die weiteren Feature Datasets **Transfer\_CH** + **Zentrum** werden im Abschnitt 3 Datentransfer näher beschrieben.

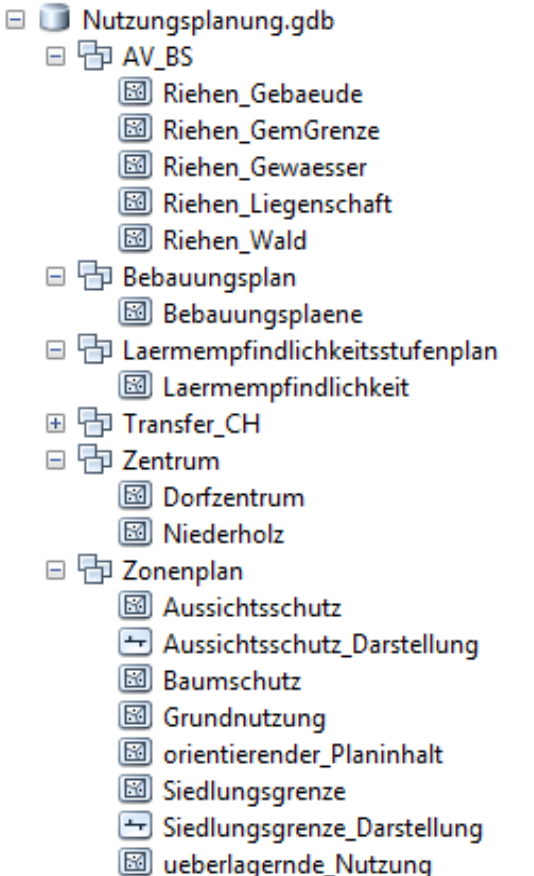

# <span id="page-8-0"></span>2.4 Domains in Nutzungsplanung.gdb erstellen

In einem weiteren Schritt wurde geprüft, welche zusätzlichen Informationen mit den Nutzungsflächen zukünftig erfasst werden sollen und diese nach Relevanz geordnet. Diesbezüglich wurde der Verfahrensprozess auf kommunaler Ebene von der Planung über die Planauflage bis hin zur Genehmigung genau angeschaut.

Für die gemäss Verfahren notwendigen Zusatzinformationen wurden in den Eigenschaften der Datenbank zuerst 11 verschiedene Domains erstellt (Auflistung s. Domain-Tabelle Seite 9).

In der folgenden Darstellung sind zwei Beispiele abgebildet, wie dies in der Applikation ArcMap umgesetzt wurde:

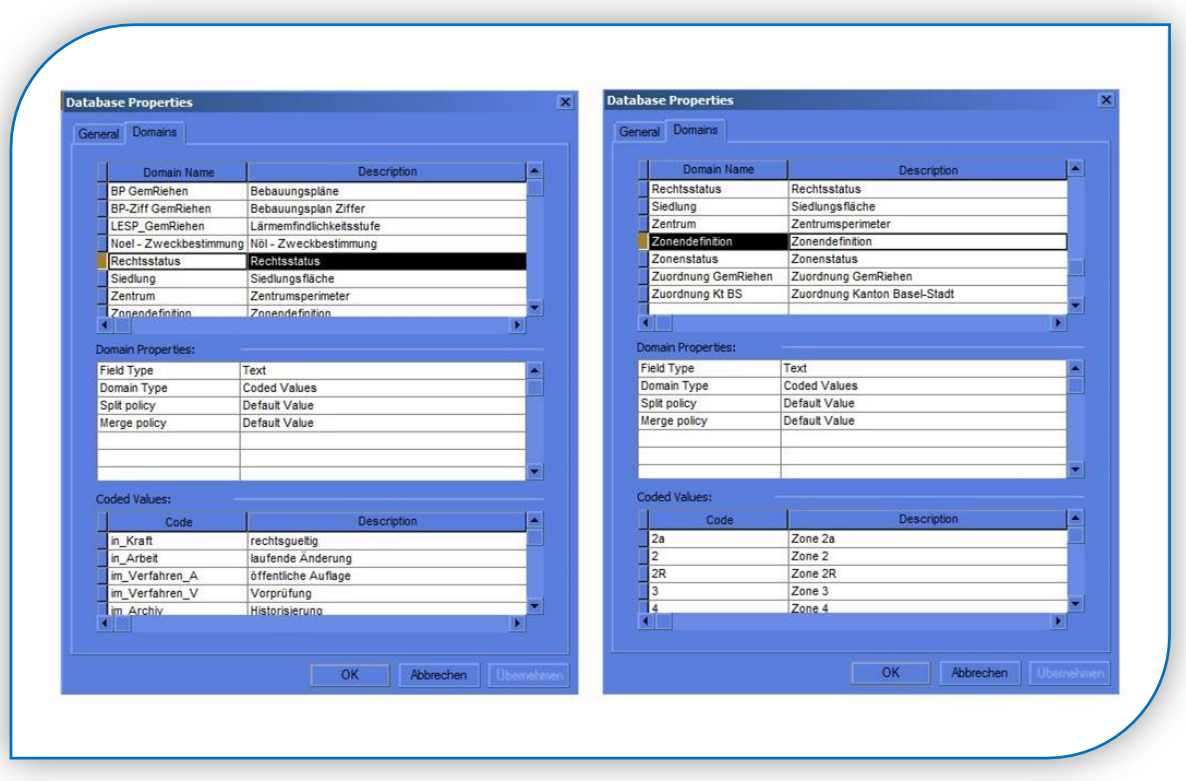

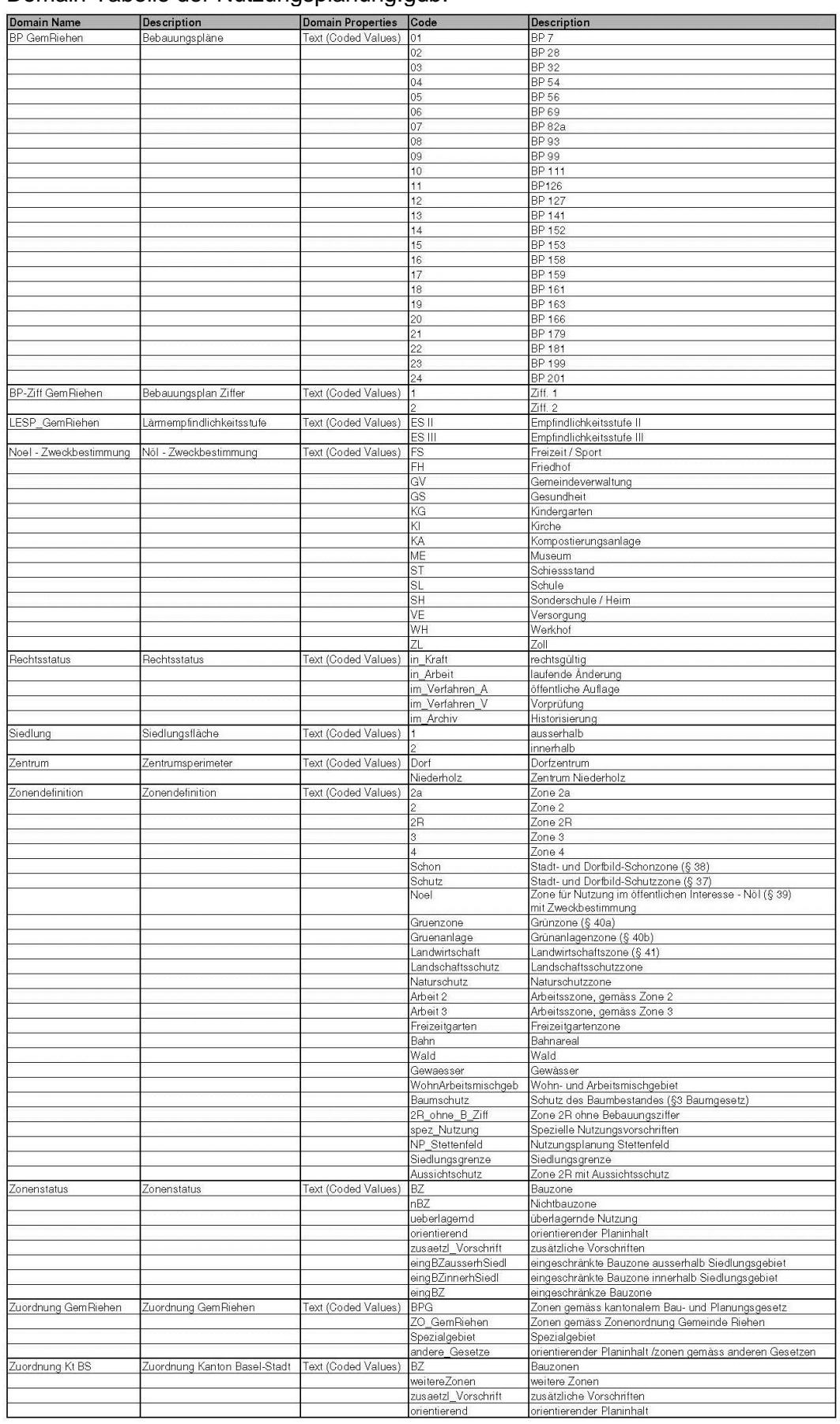

# Domain-Tabelle der Nutzungsplanung.gdb:

<span id="page-10-0"></span>2.5 Attributfelder in den Feature Classes erstellen und über die Editierfunktion Dateninformationen zuweisen

Für die relevanten Feature Classes (Objektklassen) der kommunalen Nutzungsplanung:

日 わ Zonenplan

- Aussichtsschutz
- Grundnutzung
- Siedlungsgrenze
- d ueberlagernde Nutzung

wurden die Attributtabellen der jeweiligen Objektklassen (Aussichtschutz, Grundnutzung, Siedlungsgrenze und ueberlagernde Nutzung) aus dem Feature Dataset Zonenplan mit den für die Bewirtschaftung notwendigen Attributfeldern ergänzt. Die Felder sind entweder als Textfeld mit der zugewiesenen Domaintabelle oder als Datumsfeld erfasst. In der folgenden Grafik sind die neuen Attributfelder der Attributtabellen für die Objektklassen abgebildet.

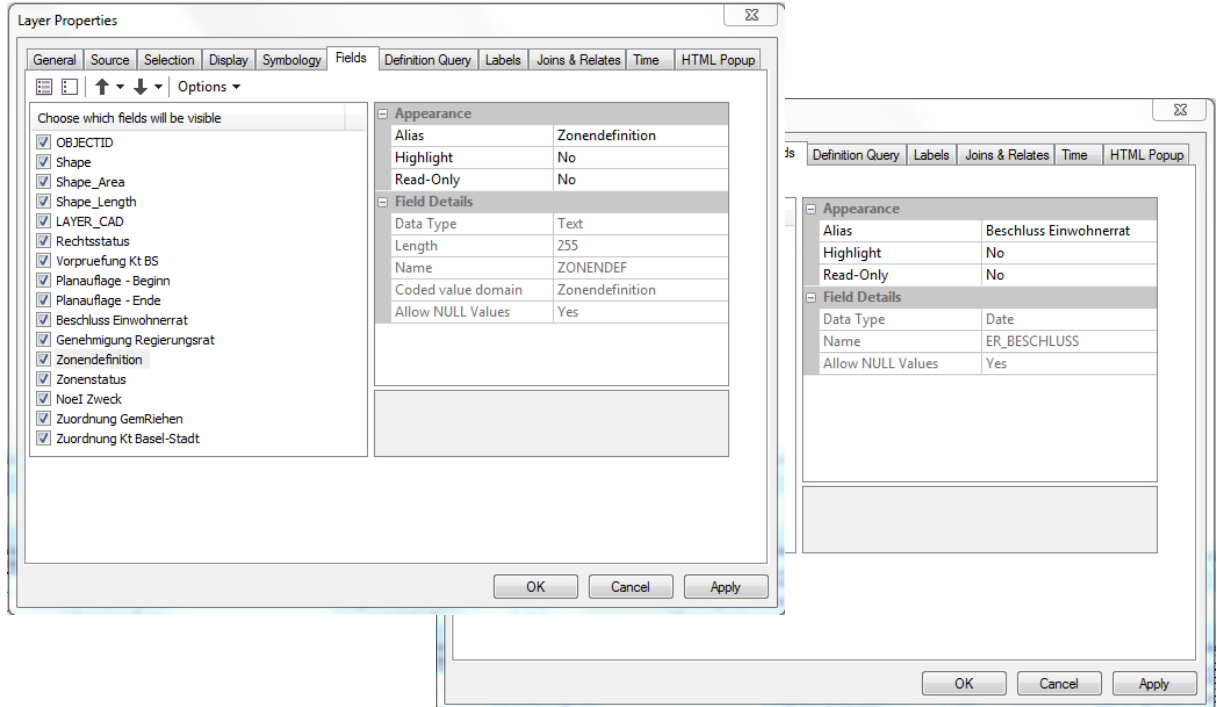

Danach wurden die neu erstellten Attributfelder über die Editierfunktion ausgefüllt. Hilfreich war dabei das bestehende Attributfeld mit der Bezeichnung LAYER\_CAD, welches aus dem Cad-Export in das shp-File geschrieben und in den Objektklassen der Geodatenbank übernommen wurde. Da dieses Attributfeld später nicht mehr benötigt wird und konnte es nach der Zuweisung aller relevanten Informationen mit *Delete Field* gelöscht werden.

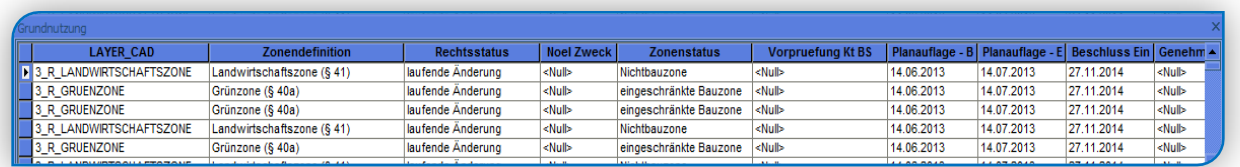

Der Attributtabelle der Objektklasse Bebauungsplaene aus dem Feature Dataset Bebauungsplan

日 h Bebauungsplan

**Bebauungsplaene** 

wurden die in der Abbildung dargestellten Attributfelder hinzugefügt:

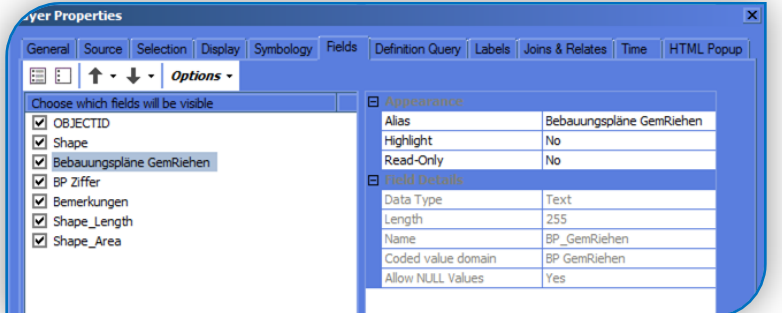

und über die Editierfunktion die entsprechenden Dateninformation zugewiesen:

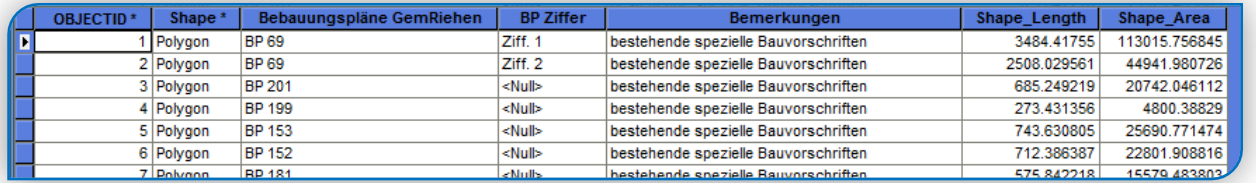

Der Attributtabelle der Objektklasse Lärmempfindlichkeit aus dem Feature Dataset Lärmempfindlichkeitsstufenplan

□ haermempfindlichkeitsstufenplan Laermempfindlichkeit

wurden die in der Abbildung dargestellten Attributfelder hinzugefügt:

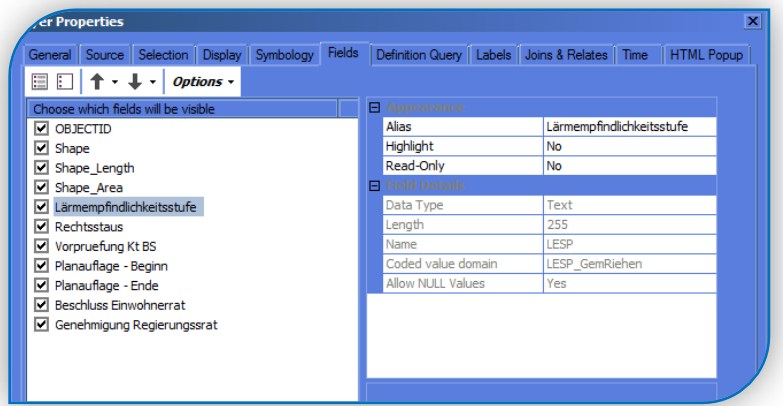

und über die Editierfunktion die entsprechenden Dateninformationen zugewiesen:

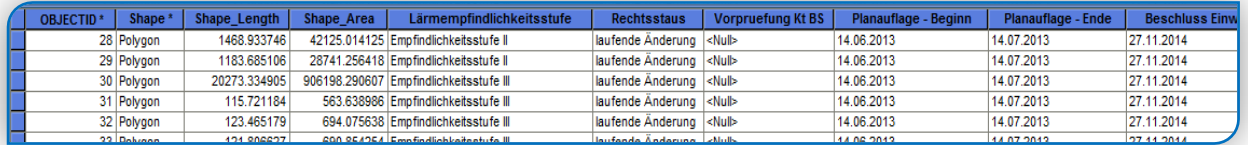

# <span id="page-12-0"></span>2.6 Topology überprüfen

Die Informationen der Nutzungsplanung sind Grundeigentümerverbindlich. Für allfällige Abfragen aus der Datenbank ist es daher unerlässlich, das die geometrisch erfassten Flächen parzellenscharf sind und keine Überlappungen aufweisen.

Mit dem Erstellen einer Topologie Geodatenbank gibt es die Möglichkeit solche Überlappungen ausfindig zu machen und somit allfällige Fehler über den Editiermodus zu beheben.

In diesem Fall wurde ein Toleranzbereich von 1mm angegeben. Mit diesem Wert wurden für die Grundnutzungsflächen der Gemeinde Riehen 61 Fehler ermittelt. Auf die Gesamtfläche der Grundnutzung ist dies nicht all zu viel und eine händische Anpassung durchaus realistisch.

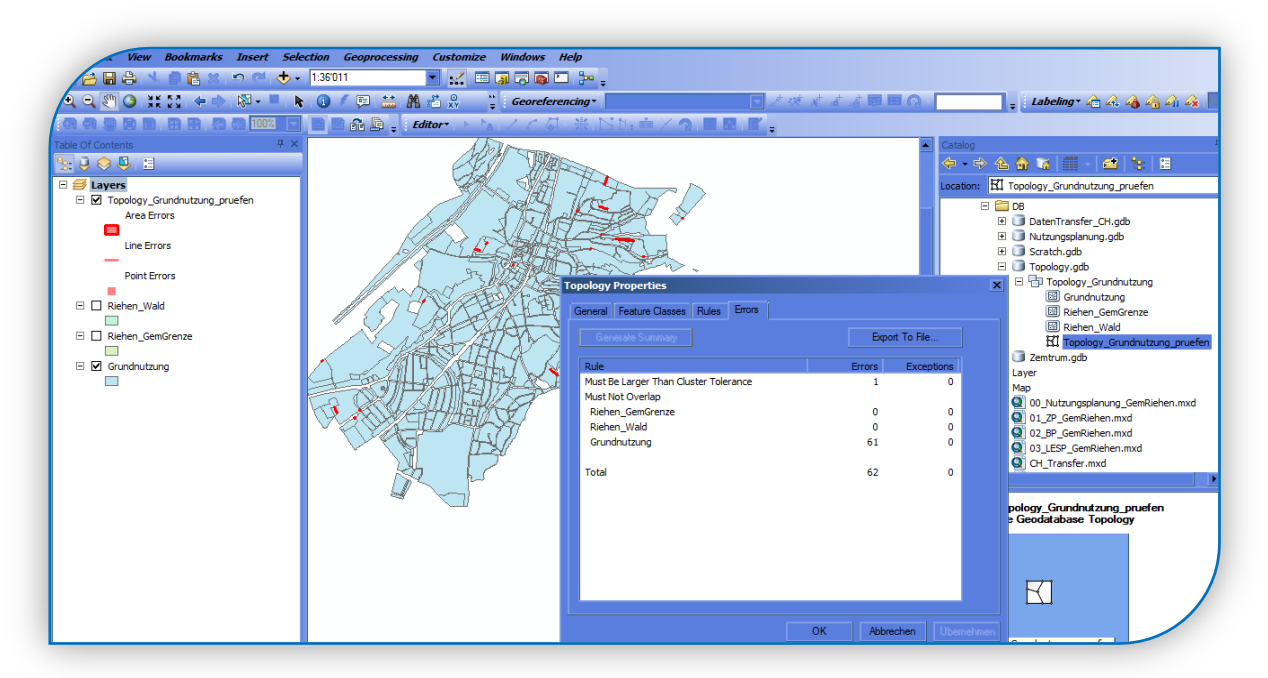

Zusätzlich müssen die Zonenflächen der Gemeinde entlang der Hoheitsgrenze zu Deutschland überprüft und angepasst werden.

Mit der Neuberechnung der Flächen der Grundstücke aus den LV95 Koordinaten ergeben sich Differenzen von 0 – 60cm.

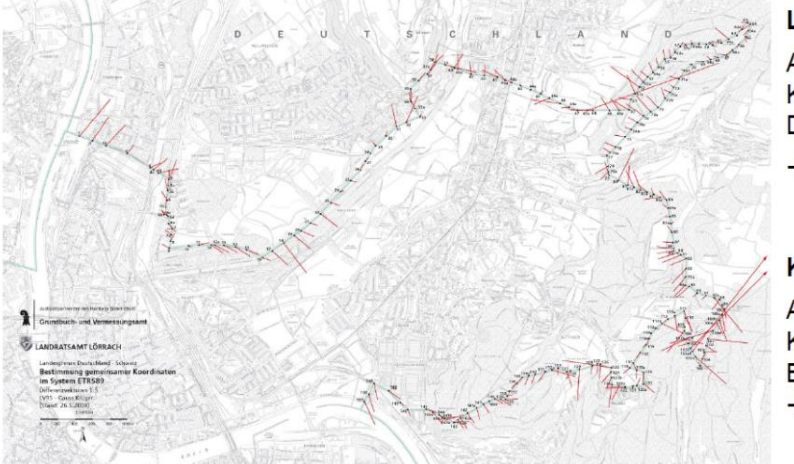

Landesgrenze

- Abgleich der Koordinaten mit Deutschland in LV95
- $\rightarrow$  Differenzen von 0 bis 60 cm

#### Kantonsgrenze

Abgleich der Koordinaten mit Baselland in LV95  $\rightarrow$  Differenzen von 0 bis 5 cm

Quelle Grafik: Grundbuch- und Vermessungsamt Basel-Stadt

# <span id="page-13-0"></span>**3. Datentransfer minimales Geodatenmodell nach Vorgabe des Bundesamtes für Raumentwicklung ARE**

# <span id="page-13-1"></span>3.1 Einleitung

Im Rahmen des ÖREB (Kataster der öffentlich-rechtlichen Eigentumsbeschränkungen) hat das Bundesamt für Raumentwicklung ARE das minimale Geodatenmodell für die Nutzungsplanung erlassen. Damit werden die zuständigen Stellen der Kantone verpflichtet, die Geobasisdaten in ihrem Zuständigkeitsbereich zu harmonisieren und die erlassenen Vorgaben an den Bund zu liefern. (vgl. Bundesgesetz über Geoinformation vom 5. Oktober 2007)

Im Kanton-Basel-Stadt ist man erst daran ein Transformationsmodell für die Umsetzung der Vorgaben des minimalen Geodatenmodells vom Bund zu erarbeiten. Da es noch nicht vorliegt und auch die kommunale Nutzungsplanung in einem solchen Modell langfristig abgebildet werden muss, wurde in dieser Arbeit ein Transfermodell mit einer theoretischen Zuweisung der Nutzungsbestimmungen der Gemeinde Riehen nach der Vorgaben-Codierung des minimalen Geodatenmodells Nutzungsplanung des Bundesamtes für Raumentwicklung ARE erarbeitet.

#### <span id="page-13-2"></span>3.2 Grundlagedaten

Die Daten, welche für den Transfer genutzt werden, liegen der laufenden Zonenplanrevision der Gemeinde Riehen zu Grunde. Es werden somit die Daten aus der im Punkt 2 beschriebenen Geodatenbank Nutzungsplanung.gdb transferiert:

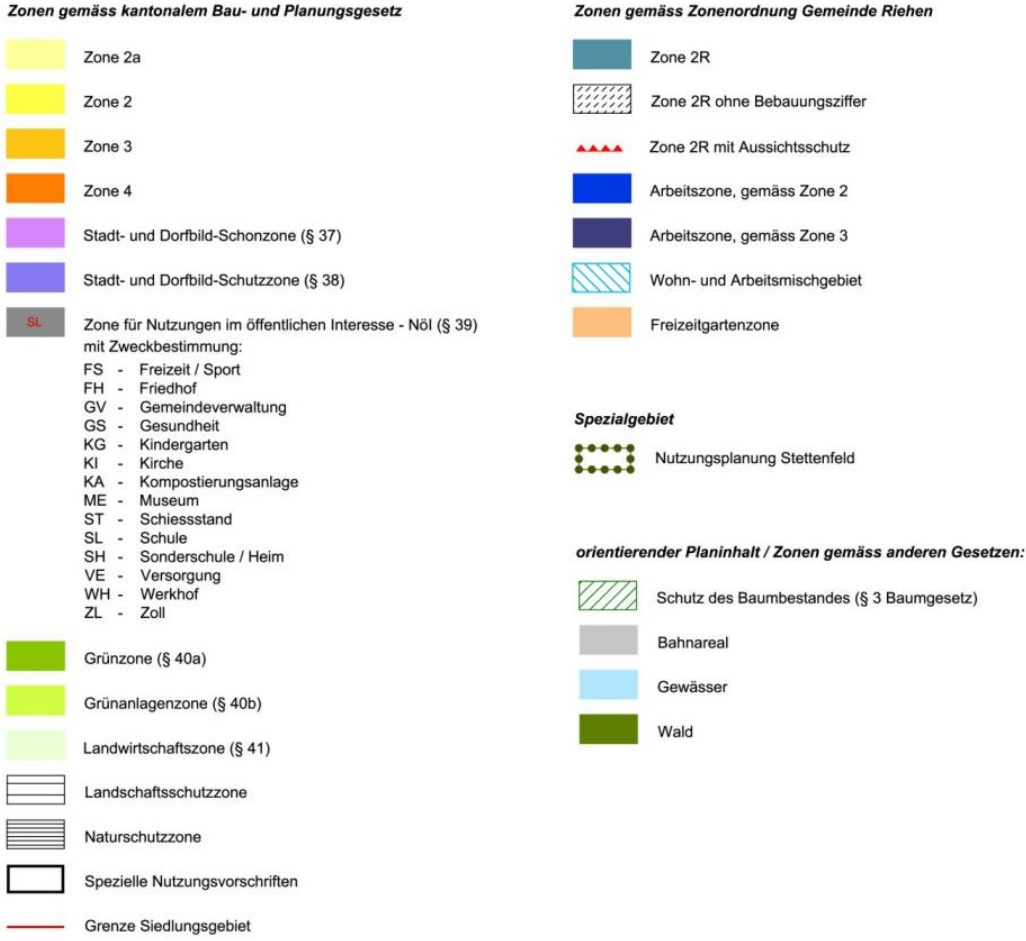

## <span id="page-14-0"></span>3.3 Vorbereitung

Der Transferprozess wurde über den ModelBuilder definiert. Dazu wurde in einem ersten Schritt eine Toolbox mit zwei Modellen angelegt.

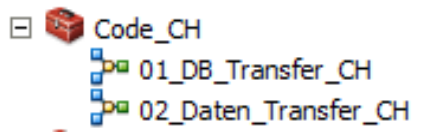

Das Modell 01 DB Transfer CH dient zum Erstellen von zwei neuen Geo-Datenbanken:

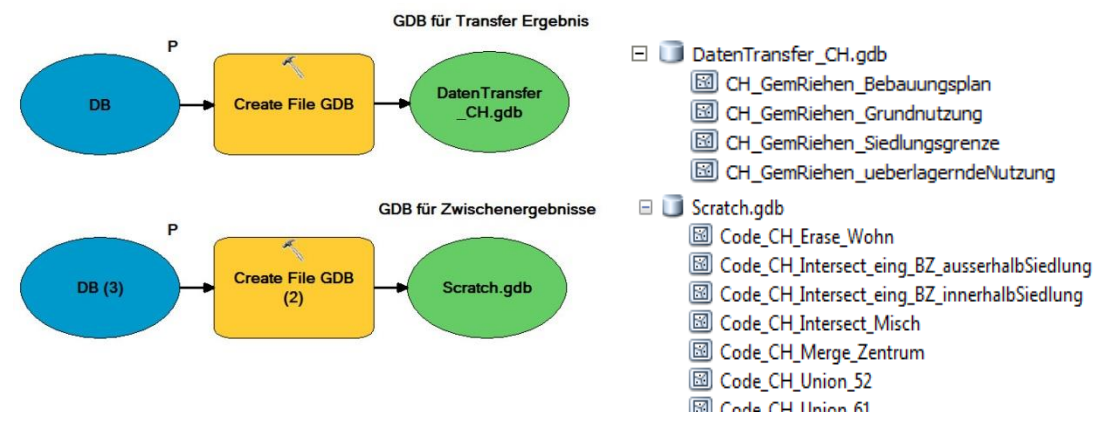

In der Datentransfer\_CH.gdb werden die Transfer-Ergebnisse gespeichert und die Scratch.gdb dient zur Speicherung von Zwischenergebnissen, die im gesamten Prozessmodell entstehen und für verschiedene Prozesse notwendig sind, welche aber später nicht mehr benötigt und gelöscht werden können.

# <span id="page-14-1"></span>3.4 Definition zusätzlicher Perimeter: Dorfzentrum + Zentrum Niederholz

Um die im minimalen Geodatenmodell geforderten Zentrumszonen ausweisen zu können ist eine separate Zuweisung der Zentren notwendig, da diese Zuordnung nicht an einer Zonendefinition der kommunalen Nutzungsplanung hängt. Diese Perimeter müssen als zusätzliche Flächen-Geometrien digitalisiert werden.

Dazu wurden die aus dem kommunalen Richtplan ausgewiesenen Zentrumsperimeter im Editiermodus digitalisiert und die neuen Geometrien als Feature Classes gespeichert.

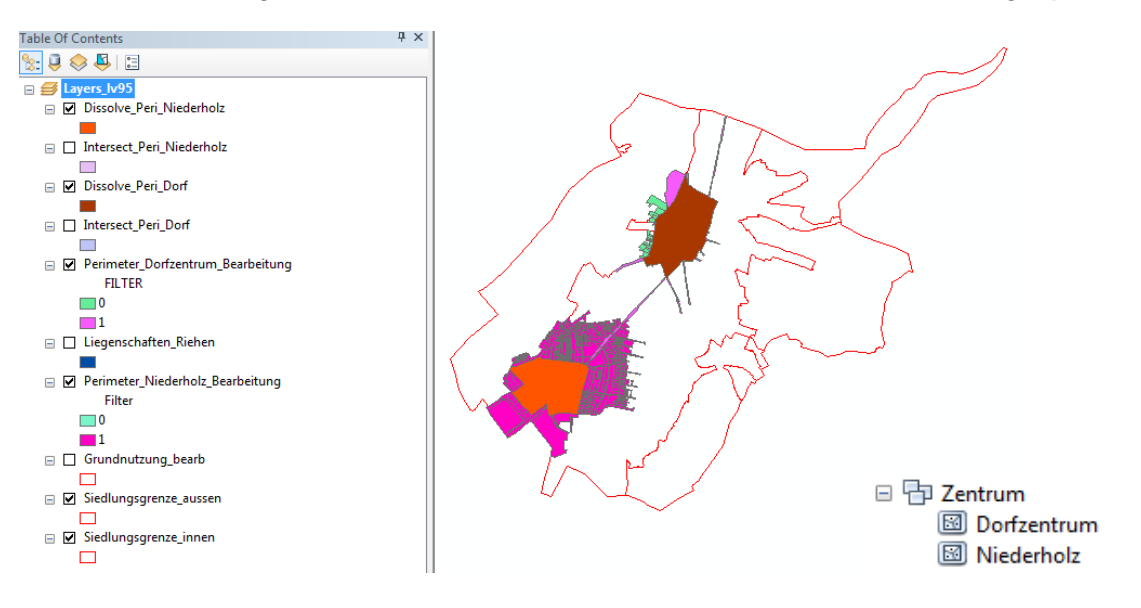

# <span id="page-15-0"></span>3.5 Transfermodellierung

Das minimale Geodatenmodell Nutzungsplanung vom Bund gibt vor, welche Flächen abgebildet werden müssen.

Diese Arbeit beschränkt sich nur auf die Flächen in kommunaler Zuständigkeit. Informationen zum Wald und zu den Gewässern liegen in kantonaler Zuständigkeit und werden in dem Zonenplan der Gemeinde Riehen nur als orientierender Planinhalt ausgewiesen. Diese Flächen-Geometrien sind als Geobasisdaten erhältlich und können direkt über einen Geodaten-Share der kantonalen Geodaten-Drehscheibe des Kantons Basel-Stadt bezogen und dem Datenmodell zugewiesen werden. Aus diesem Grund werden diese Informationen nicht in der kommunalen Nutzungsplanungsgeodatenbank erfasst.

Einzig 2 Flächendefinitionen werden in der Geodatenbank abgedeckt, welche nicht Bestandteil der Zonenplanrevision sind:

- Baumschutz gemäss kantonalem Baumgesetz. Während für den Kanton Basel-Stadt der Baumschutz flächendeckend ist, gelten für die Gemeinde Riehen nur die in der bestehenden Zonenplanung ausgewiesenen Perimeter.
- Bahnareal, welches der eidgenössischen Gesetzgebung unterliegt (Eisenbahngesetz).

Mit der Zonenplanrevision Riehen wurde neu die Siedlungsgrenze eingeführt. Für die Zuweisung der Flächen für das minimale Geodatenmodell wurde aus diesem Grund die Definition "ausserhalb Siedlungsgebiet" und "innerhalb Siedlungsgebiet" angewandt statt die vom Bund vorgegebene Definition "ausserhalb Bauzonen" und "innerhalb Bauzonen".

# <span id="page-15-1"></span>3.6 Transfermodellierung Grundnutzung

## **11 – Wohnzonen**

Beschreibung aus dem minimalen Geodatenmodell

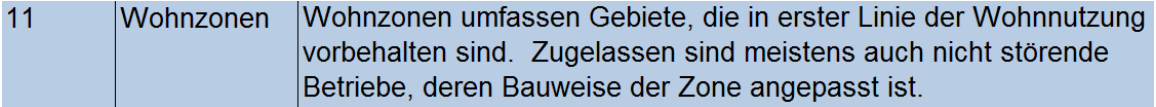

Kurzbeschreibung der Zuweisung aus der kommunalen Nutzung

Zuweisung der Grundnutzung: Zone 2a; 2R; 2; 3 ; 4; ohne überlagernde Nutzung: Wohn- und Arbeitsmischgebiet und ohne Zentrumszonen Dorf + Niederholz.

#### Prozessmodell

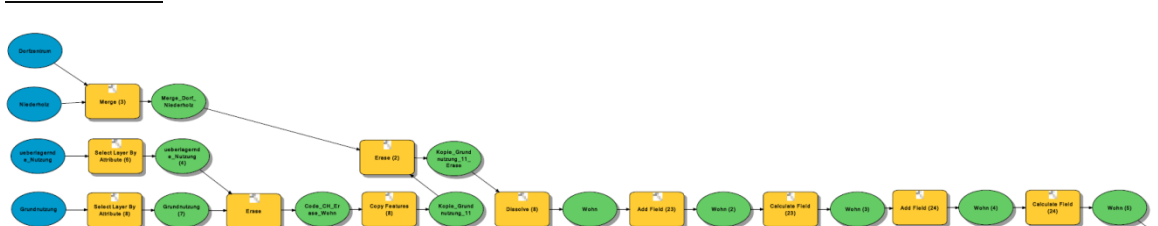

Aus der Tabelle der Objektklasse Grundnutzung werden die Datensätze der ZONEN-DEF 2a; 2R; 2; 3; 4 sowie aus der Tabelle der Objektklasse überlagernden Nutzung die ZONENDEF WohnArbeitsmischgeb mit *Select Layer by Attribute* selektiert. Mit *Erase* werden dann die Flächen mit der überlagernden Nutzung von den reinen Wohnzonen abgezogen. Anschliessend wird dieses Ergebnis als neue Feature Class in die scratch.gdb kopiert. Zudem werden aus der Objektklasse Zentrum die Datensätze Dorf und Niederholz mit *Merge* zusammengeführt und ebenfalls als neue Feature Class in die scratch.gdb geschrieben. Danach werden mit *Erase* die Flächen, welche sich innerhalb

der Zentrumszonen befinden, abgezogen und das Ergebnis in die scratch.gdb geschrieben. In diesem Differenzergebnis werden mit *Dissolve* alle angrenzenden Flächen zu einer Fläche zusammengefasst. Jede Fläche ist somit zusammenhängend und für sich ein eigener Datensatz. Die Attributtabelle erhält mit *Add Field* jeweils ein neues Feld Code\_CH (Typ: Short) und ein neues Feld Zonen (Typ: Text). Mit *Calculate Field* werden für alle Datensätze in das Feld Code\_CH der Zahlen-Wert 11 und in das Text-Feld Zonen "Wohnzone" hineingeschrieben.

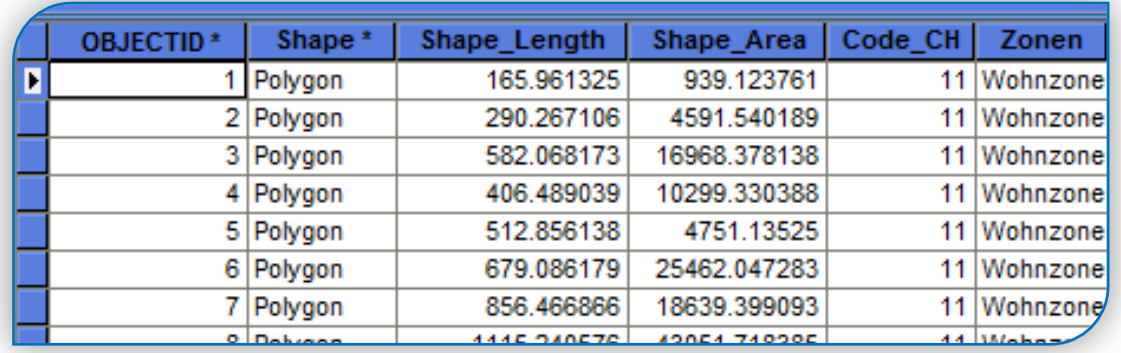

#### Prozessergebnis

#### **12 – Arbeitszonen**

Beschreibung aus dem minimalen Geodatenmodell

```
12<sup>°</sup>Arbeitszonen Arbeitszonen umfassen Flächen für Dienstleistungs-, Gewerbe- und
             Industriebetriebe.
```
Kurzbeschreibung der Zuweisung aus der kommunalen Nutzung

Zuweisung der Grundnutzung: Arbeitszone, gemäss Zone 2 und Arbeitszone, gemäss Zone 3 ohne Zentrumszonen Dorf + Niederholz.

Prozessmodell

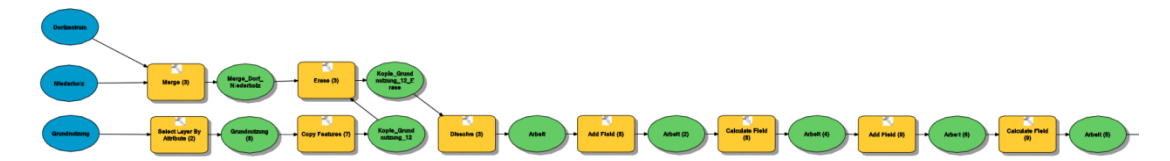

Aus der Tabelle der Objektklasse Grundnutzung werden die Datensätze der ZONEN-DEF Arbeit 1 + 2 mit *Select Layer by Attribute* selektiert und als Objektklasse in die scratch.gdb geschrieben. Danach werden mit *Erase* die Flächen, welche sich innerhalb der Zentrumszonen befinden, abgezogen. Dafür wird die Feature Class aus der scratch.gdb genutzt, welche die mit *Merge* zusammengeführten Zentrumszonen (Dorf und Niederholz) beinhaltet. Mit *Dissolve* werden in diesem Differenzergebnis alle angrenzenden Flächen zu einer Fläche zusammengefasst. Jede Fläche ist somit zusammenhängend und für sich ein eigener Datensatz. Die Attributtabelle erhält mit *Add Field* jeweils ein neues Feld Code\_CH (Typ: Short) und ein neues Feld Zonen (Typ: Text). Mit *Calculate Field* werden für alle Datensätze in das Feld Code\_CH der Zahlen-Wert 12 und in das Text-Feld Zonen "Arbeitszone" hineingeschrieben.

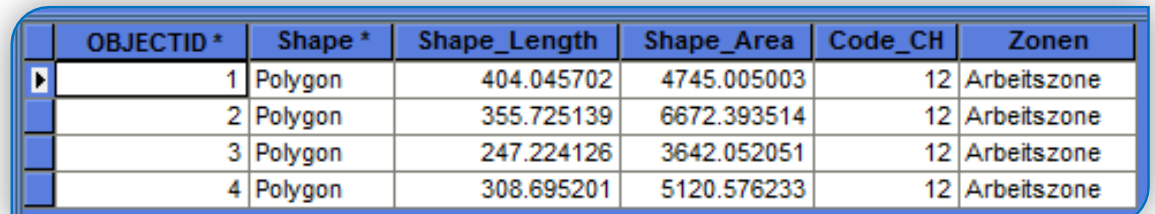

#### Prozess-Ergebnis

#### **13 – Mischzonen**

Beschreibung aus dem minimalen Geodatenmodell

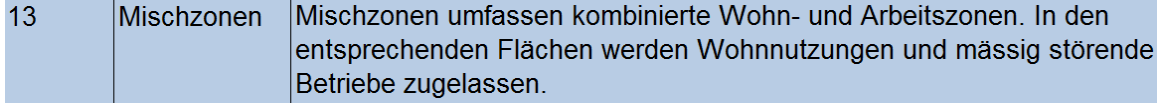

Kurzbeschreibung der Zuweisung aus der kommunalen Nutzung

Zuweisung der Grundnutzung Zone 2a; 2R; 2; 3 ; 4 mit überlagernde Nutzung: Wohnund Arbeitsmischgebiet und ohne Zentrumszonen Dorf + Niederholz.

Prozessmodell

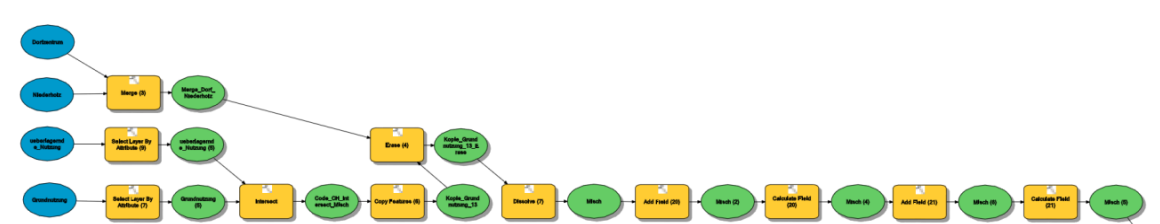

Aus der Tabelle der Objektklasse Grundnutzung werden die Datensätze der ZONEN-DEF 2a; 2R; 2; 3; 4 sowie aus der überlagernden Nutzung die ZONENDEF WohnArbeitsmischgeb mit *Select Layer by Attribute* selektiert und jeweils als Feature Class in die scratch.gdb geschrieben. Mit *Intersect* werden die Flächen mit der überlagernden Nutzung mit den Wohnzonen verschnitten, so dass die reinen Wohnzonen entfallen. Anschliessend wird das Ergebnis als Feature Class in die scratch.gdb kopiert. Danach werden mit *Erase* die Flächen, welche sich innerhalb der Zentrumszonen befinden, abgezogen. Dafür wird die Feature Class aus der scratch.gdb genutzt, welche die mit *Merge* zusammengeführten Zentrumszonen (Dorf und Niederholz) beinhaltet. Anschliessend werden mit *Dissolve* alle angrenzenden Flächen in diesem Differenzergebnis zu einer Fläche zusammengefasst. Jede Fläche ist somit zusammenhängend und für sich ein eigener Datensatz. Die Attributtabelle erhält mit *Add Field* jeweils ein neues Feld Code\_CH (Typ: Short) und ein neues Feld Zonen (Typ: Text). Mit *Calculate Field* werden für alle Datensätze in das Feld Code\_CH der Zahlen-Wert 13 und in das Text-Feld Zonen "Mischzone" hineingeschrieben.

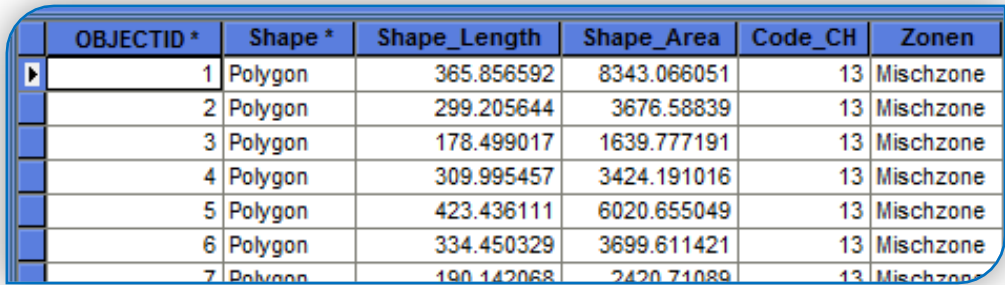

#### Prozessergebnis

#### **14 - Zentrumszonen**

Beschreibung aus dem minimalen Geodatenmodell

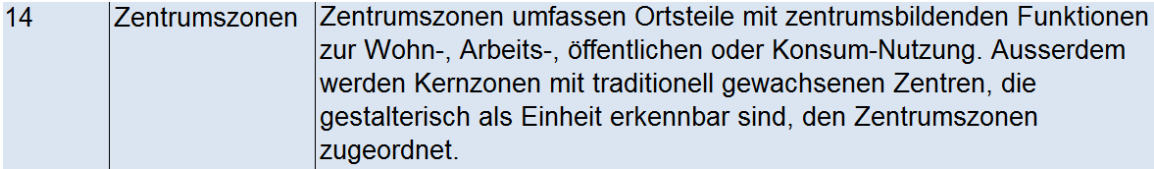

Kurzbeschreibung der Zuweisung aus der kommunalen Nutzung

Zuweisung der Grundnutzung innerhalb der Zentrumsperimeter Dorf + Niederholz plus zusätzlich die Stadt- und Dorfbild-Schonzone (§ 38) sowie die Stadt- und Dorfbild-Schutzzone (§ 37) ausserhalb der Zentrumsperimeter.

#### Prozessmodell

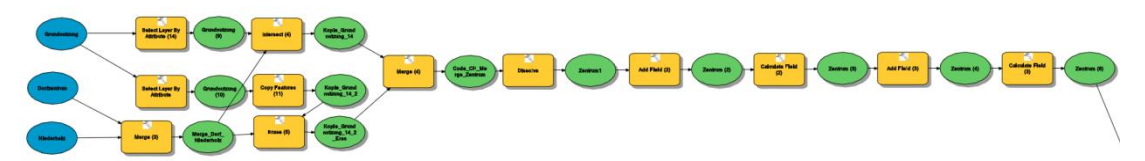

Aus der Tabelle der Objektklasse Grundnutzung werden alle Datensätze der ZONENDEF ausser die Datensätze der ZONENDEF Gruenanlagen mit *Select Layer by Attribute* selektiert und das Ergebnis als Feature Class in die scratch.gdb geschrieben. Mit *Intersect* werden diese Objektklasse sowie die Feature Class, welche die mit *Merge* zusammengeführten Zentrumszonen (Dorf und Niederholz) beinhaltet, miteinander verschnitten. Anschliessend wird das Ergebnis in die scratch.gdb kopiert. Dann werden in einer weiteren Selektion zusätzlich die Datensätze der ZONENDEF Schon- und Schutz aus der Grundnutzung mit *Select Layer by Attribute* selektiert und das Ergebnis in die scratch.gdb kopiert. Mit *Erase* werden die Flächen, welche sich innerhalb der Zentren Dorf und Niederholz befinden, abgezogen, sodass nur die Flächen ausserhalb der Zentrumszonen übrig bleiben und als weitere Objektklasse in die scratch.gdb geschrieben. Mit *Merge* werden beide Ergebnisse zusammengeführt und anschliessend mit *Dissolve* alle angrenzenden Flächen zu einer Fläche zusammengefasst. Jede Fläche ist somit zusammenhängend und für sich ein eigener Datensatz. Die Attributtabelle erhält mit *Add Field* jeweils ein neues Feld Code\_CH (Typ: Short) und ein neues Feld Zonen (Typ: Text). Mit *Calculate Field* werden für alle Datensätze in das Feld Code\_CH der Zahlen-Wert 14 und in das Text-Feld Zonen "Zentrumszone" hineingeschrieben.

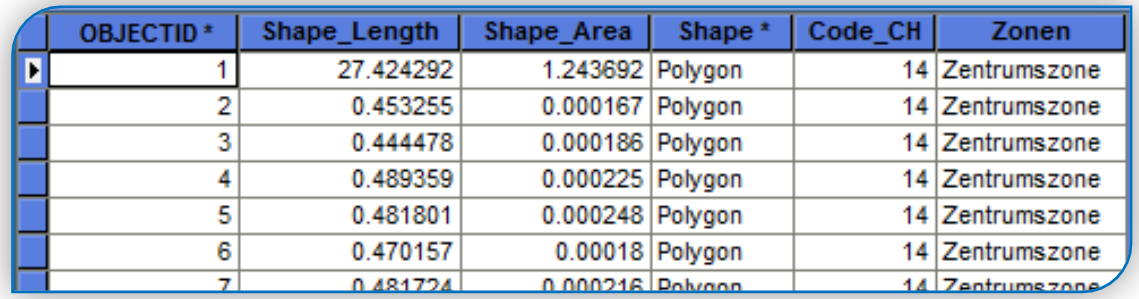

#### Prozessergebnis

# **15 - Zonen für öffentliche Nutzungen**

Beschreibung aus dem minimalen Geodatenmodell

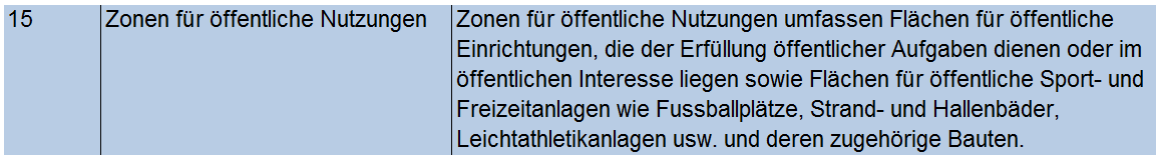

Kurzbeschreibung der Zuweisung aus der kommunalen Nutzung

Zuweisung der Grundnutzung: Zone für Nutzungen im öffentlichen Interesse - NöI (§ 39) ohne die Flächen, welche sich in den Zentrumszonen befinden.

Prozessmodell

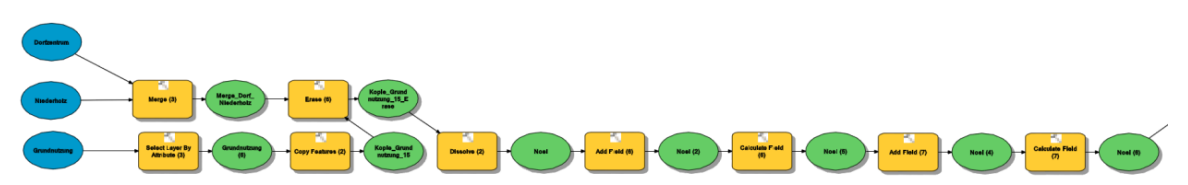

Aus der Tabelle der Objektklasse Grundnutzung werden die Datensätze der ZONENDEF NoeI (Nutzung im öffentlichen Interesse) mit *Select Layer by Attribute* selektiert und als Objektklasse in die scratch.gdb kopiert. Danach werden mit *Erase* die Flächen, welche sich innerhalb der Zentrumszonen Dorf und NIederholz befinden, abgezogen. Mit *Dissolve* werden in diesem Differenzergebnis alle angrenzenden Flächen zu einer Fläche zusammen-gefasst. Jede Fläche ist somit zusammenhängend und für sich ein eigener Datensatz. Die Attributtabelle erhält mit *Add Field* jeweils ein neues Feld Code\_CH (Typ: Short) und ein neues Feld Zonen (Typ: Text). Mit *Calculate Field* werden für alle Datensätze in das Feld Code\_CH der Zahlen-Wert 15 und in das Text-Feld Zonen "Zone für öffentliche Nutzungen" hineingeschrieben.

**Prozessergebnis** 

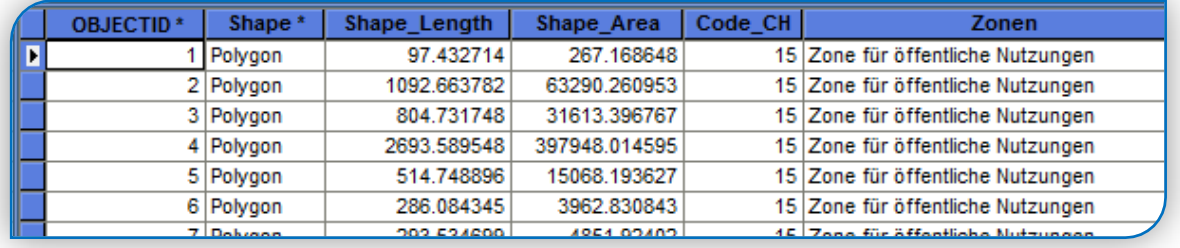

#### **16 - eingeschränkte Bauzonen**

Beschreibung aus dem minimalen Geodatenmodell

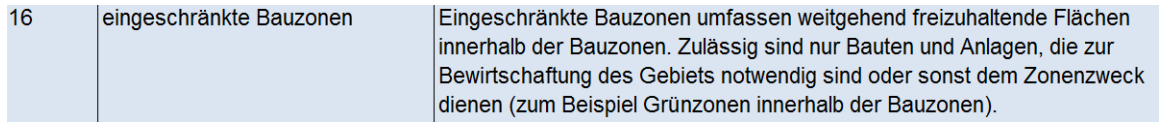

Kurzbeschreibung der Zuweisung aus der kommunalen Nutzung

Zuweisung der Grundnutzungen Grünzone (§ 40a), Freizeitgartenzone und Grünanlagenzone (§ 40b) innerhalb des Siedlungsgebiets.

Prozessmodell

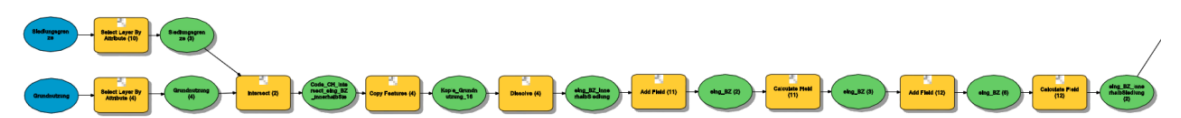

Aus der Tabelle der Objektklasse Grundnutzung werden die Datensätze der ZONENDEF Gruenzone; Freizeitgarten und Gruenanlage mit *Select Layer by Attribute* selektiert und als Objektklasse in die scratch.gdb kopiert. Danach werden diese mit den selektierten Datensätzen Siedlungsgrenze "innerhalb des Siedlungsgebiets" mit *Intersect* verschnitten. Mit *Dissolve* werden alle angrenzenden Flächen zu einer Fläche zusammengefasst. Jede Fläche ist somit zusammenhängend und für sich ein eigener Datensatz. Die Attributtabelle erhält mit *Add Field* jeweils ein neues Feld Code\_CH (Typ: Short) und ein neues Feld Zonen (Typ: Text). Mit *Calculate Field* werden für alle Datensätze in das Feld Code\_CH der Zahlen-Wert 16 und in das Text-Feld Zonen "eingeschränkte Bauzone innerhalb Siedlungsgebiet" hineingeschrieben.

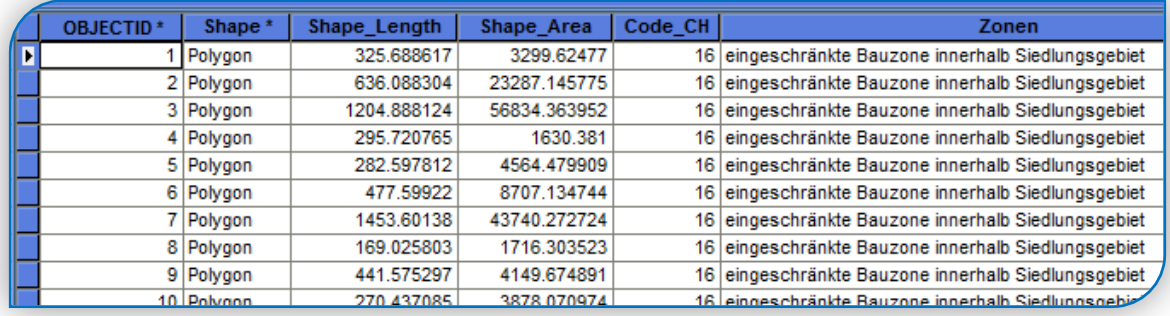

#### **Prozessergebnis**

#### **18 - Verkehrszonen innerhalb der Bauzonen**

Beschreibung aus dem minimalen Geodatenmodell

```
18Verkehrszonen innerhalb der Bauzonen | Verkehrszonen innerhalb der Bauzonen umfassen Strassenzonen,
                                  Bahnzonen, Flugplatzzonen etc.
```
#### Kurzbeschreibung der Zuweisung aus der kommunalen Nutzung

Zuweisung des orientierenden Planinhalts Bahnareal innerhalb des Siedlungsgebiets. Das Bahnareal ist in der Nutzungsplanung Riehen nur als orientierender Planinhalt vorhanden, da die Bahnnutzungen der eidgenössischer Gesetzgebung dem Eisenbahngesetz unterliegen. Zusätzlich müssten die Strassen-Allmendflächen innerhalb des Siedlungsgebiets erfasst werden, um zukünftig den Erschliessungsstand dokumentieren zu können. Die Zuweisung der Strassen-Allmend wird in dieser Arbeit ausgelassen, da die Strassen-Allmend noch nicht digitalisiert wurde und keine Geometrien vorhanden sind.

Prozessmodell

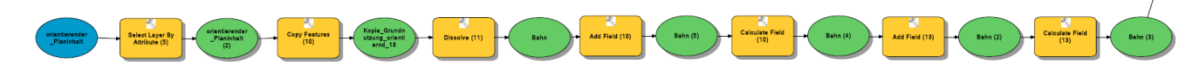

Aus der Tabelle der Objektklasse orientierender Planinhalt die ZONENDEF Bahn selektiert und die Selektion in die scratch.gdb kopiert. Mit *Dissolve* werden alle angrenzenden Flächen zu einer zusammengefasst. Jede Fläche ist somit zusammenhängend und für sich ein eigener Datensatz. Die Die Attributtabelle erhält mit *Add Field* jeweils ein neues Feld Code\_CH (Typ: Short) und ein neues Feld Zonen (Typ: Text). Mit *Calculate Field* werden für alle Datensätze in das Feld Code\_CH der Zahlen-Wert 18 und in das Text-Feld Zonen "Verkehrszonen innerhalb Siedlungsgebiet" hineingeschrieben.

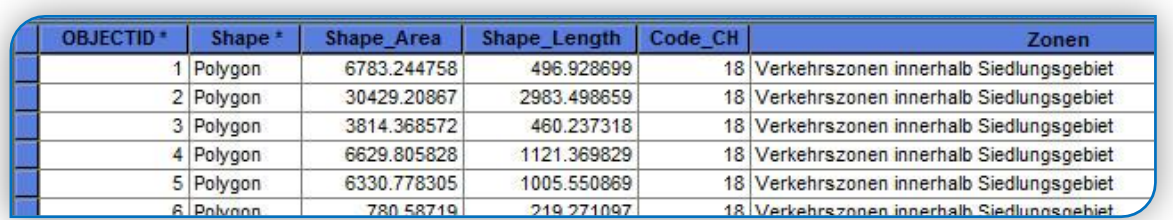

#### Prozessergebnis

#### **21 - allgemeine Landwirtschaftszonen**

Beschreibung aus dem minimalen Geodatenmodell

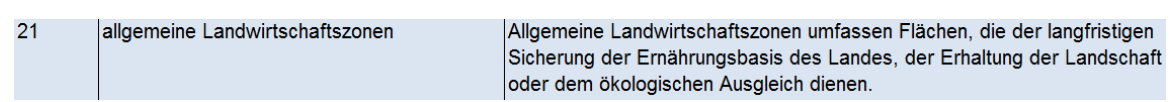

Kurzbeschreibung der Zuweisung aus der kommunalen Nutzung

Zuweisung der Grundnutzung Landwirtschaftszone (§ 41)

#### **Prozessmodell**

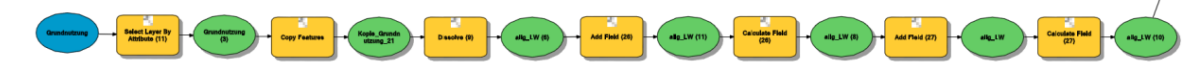

Aus der Tabelle der Objektklasse Grundnutzung werden die Datensätze der ZONENDEF Landwirtschaft mit *Select Layer by Attribute* selektiert und als Feature Class mit *Copy Features* in die scratch.gdb kopiert. Mit *Dissolve* werden alle angrenzenden Flächen zu einer Fläche zusammengefasst. Jede Fläche ist somit zusammenhängend und für sich ein eigener Datensatz. Die Attributtabelle erhält mit *Add Field* jeweils ein neues Feld Code\_CH (Typ: Short) und ein neues Feld Zonen (Typ: Text). Mit *Calculate Field* werden für alle Datensätze in das Feld Code\_CH der Zahlen-Wert 21 und in das Text-Feld Zonen "allgemeine Landwirtschaftszone" hineingeschrieben.

#### Prozessergebnis

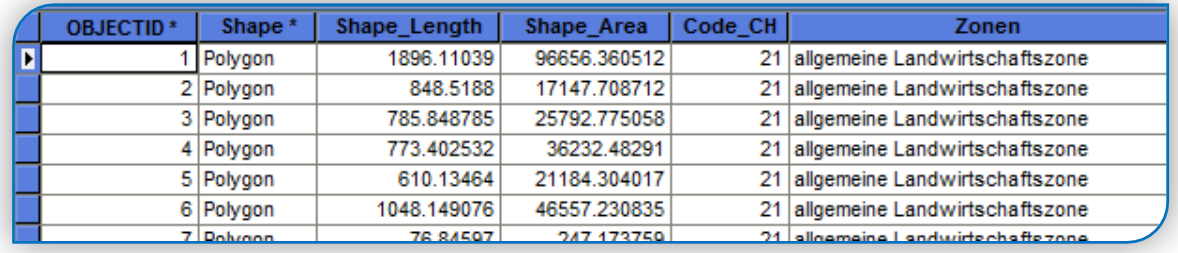

# **49 - weitere Zonen nach Art. 18 Abs. 1 RPG ausserhalb der Bauzonen**

Beschreibung aus dem minimalen Geodatenmodell

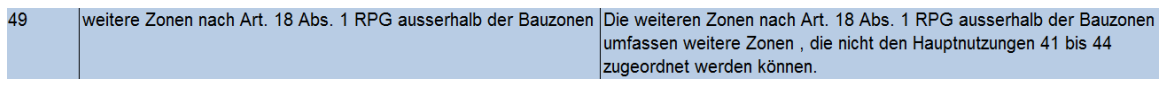

Kurzbeschreibung der Zuweisung aus der kommunalen Nutzung

Zuweisung der Grundnutzungen Grünzone (§ 40a), Freizeitgartenzone und Grünanlagenzone (§ 40b) ausserhalb des Siedlungsgebiets.

Prozessmodell

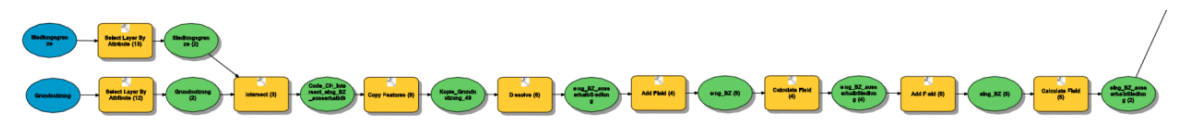

Aus der Grundnutzung werden die Datensätze der ZONENDEF Gruenzone; Freizeitgarten und Gruenanlage mit *Select Layer by Attribute* selektiert und als Objektklasse in die scratch.gdb kopiert. Danach werden diese mit den selektierten Datensätzen Siedlungsgrenze "ausserhalb des Siedlungsgebiets" mit *Intersect* verschnitten. Mit *Dissolve* werden alle angrenzenden Flächen zu einer Fläche zusammengefasst. Jede Fläche ist somit zusammenhängend und für sich ein eigener Datensatz. Die Attributtabelle erhält mit *Add Field* jeweils ein neues Feld Code\_CH (Typ: Short) und ein neues Feld Zonen (Typ: Text). Mit *Calculate Field* werden für alle Datensätze in das Feld Code\_CH der Zahlen-Wert 49 und in das Text-Feld Zonen "weitere Zonen nach Art. 18 Abs. 1 RPG ausserhalb Siedlungsgebiet" hineingeschrieben.

#### Prozess-Ergebnis

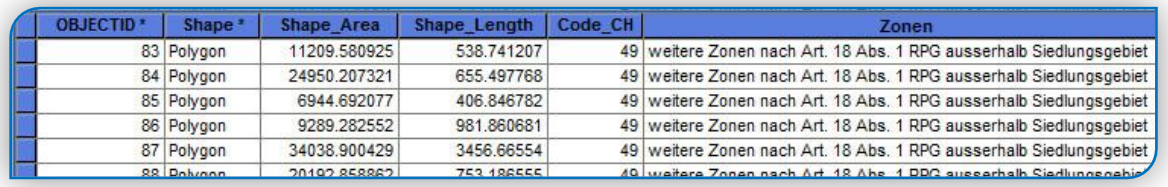

# **Zusammenführung**

Die Ergebnisse der Grundnutzungen werden mit *Merge* zusammengefasst und in die vorbereitete Geodatenbank DatenTransfer\_CH.gdb mit *Copy Feature* als eigene Feature Class "CH\_GemRiehen\_Grundnutzung" geschrieben.

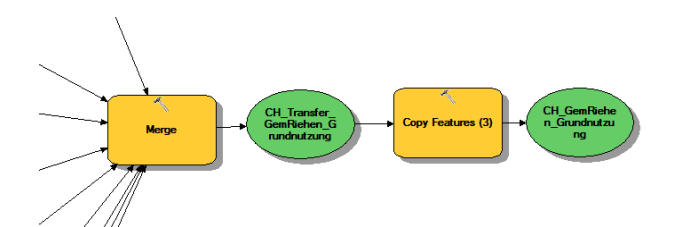

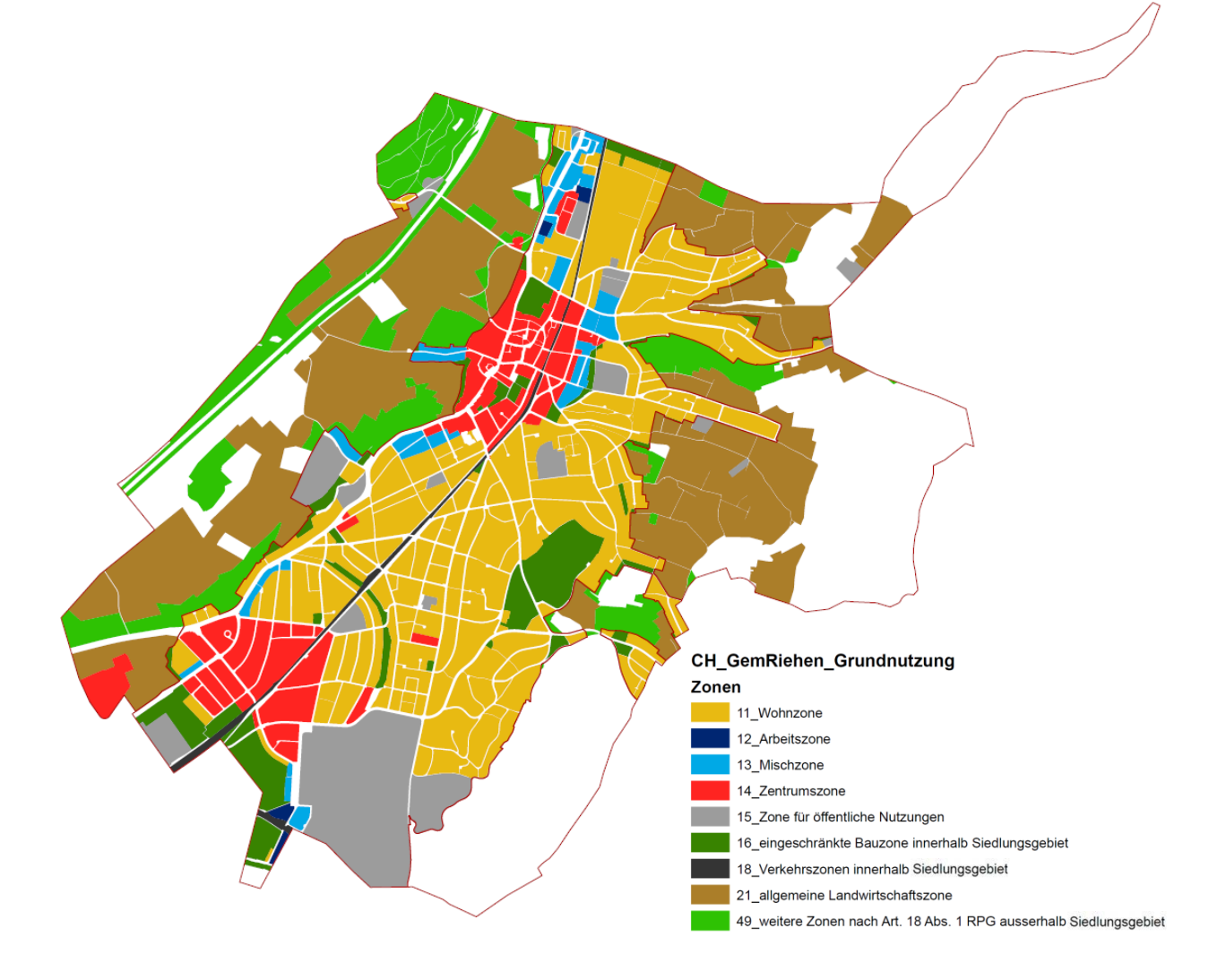

## <span id="page-23-0"></span>3.7 Transfermodellierung überlagernde Nutzung

# **52 – überlagernde Schutzzonen für Lebensräume und Landschaften**

Beschreibung aus dem minimalen Geodatenmodell

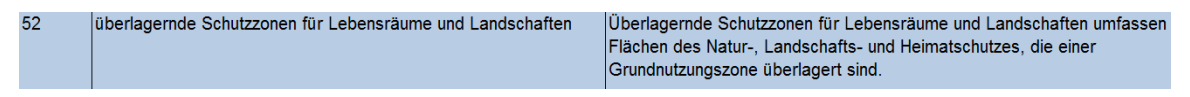

Kurzbeschreibung der Zuweisung aus der kommunalen Nutzung

Zuweisung der überlagernden Nutzungen Naturschutz und Landschaftsschutz sowie die Flächen des Baumschutzes (§ 3 Baumgesetz).

Prozessmodell

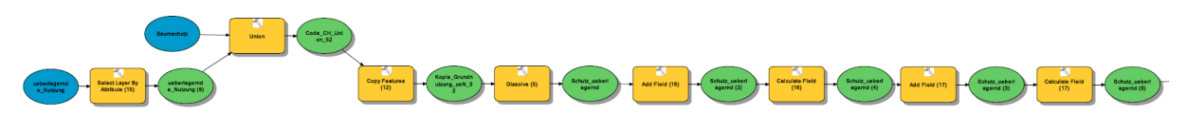

Aus der überlagernden Nutzung werden die Datensätze der ZONENDEF Naturschutz und Landschaftsschutz mit *Select Layer by Attribute* selektiert. Anschliessend werden diese Flächen mit der Objektklasse Baumschutz vereinigt: *Union* und als neue Objektklasse in die scratch.gdb kopiert. Mit *Dissolve* werden alle angrenzenden Flächen zu einer Fläche zusammengefasst. Jede Fläche ist somit zusammenhängend und für

sich ein eigener Datensatz. Die Attributtabelle erhält mit *Add Field* jeweils ein neues Feld Code\_CH (Typ: Short) und ein neues Feld Zonen (Typ: Text). Mit *Calculate Field* werden für alle Datensätze in das Feld Code\_CH der Zahlen-Wert 52 und in das Text-Feld Zonen "Schutzzonen – überlegernde Nutzung" hineingeschrieben.

#### Prozessergebnis

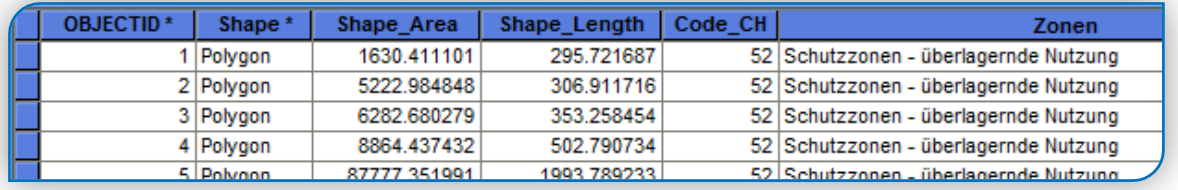

# **61 – Bereiche rechtsgültiger Sondernutzungspläne**

Beschreibung aus dem minimalen Geodatenmodell

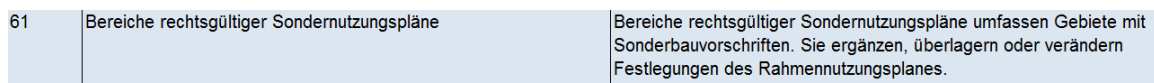

Kurzbeschreibung der Zuweisung aus der kommunalen Nutzung

Zuweisung der überlagernden Nutzungen Zone 2R ohne Bebauungsziffer und die speziellen Nutzungsvorschriften sowie die Flächen mit Aussichtschutz.

Prozessmodell

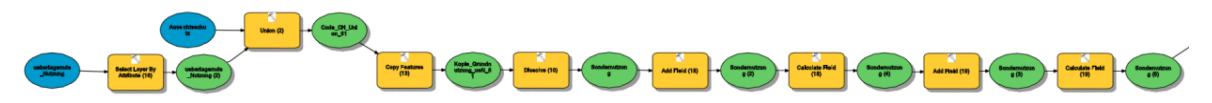

Aus der Tabelle der Objektklasse überlagernde Nutzung werden die Datensätze der ZONENDEF 2R\_ohne B\_Ziff und die spez\_Nutzung mit *Select Layer by Attribute* selektiert. Anschliessend werden diese Flächen mit der Objektklasse Aussichtschutz vereinigt: *Union* und als neue Objektklasse in die scratch.gdb kopiert. Mit *Dissolve* werden alle angrenzenden Flächen zu einer Fläche zusammengefasst. Jede Fläche ist somit zusammenhängend und für sich ein eigener Datensatz. Die Attributtabelle erhält mit *Add Field* jeweils ein neues Feld Code\_CH (Typ: Short) und ein neues Feld Zonen (Typ: Text). Mit *Calculate Field* werden für alle Datensätze in das Feld Code\_CH der Zahlen-Wert 61 und in das Text-Feld Zonen "Sondernutzung – überlegernde Nutzung" hineingeschrieben.

#### Prozess-Ergebnis

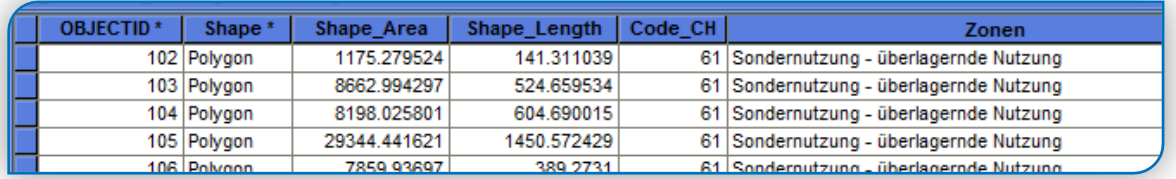

# **63 – Bereiche einer späteren Erschliessungsetappe**

Beschreibung aus dem minimalen Geodatenmodell

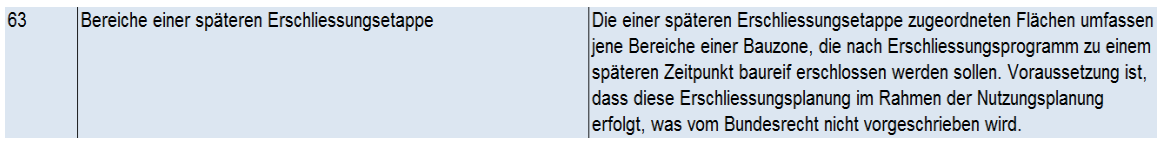

Kurzbeschreibung der Zuweisung aus der kommunalen Nutzung

Zuweisung der überlagernden Nutzung Nutzungsplanung Stettenfeld.

Prozessmodell

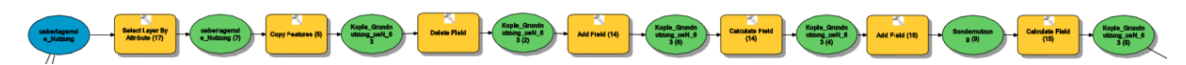

Aus der Tabelle der Objektklasse überlagernde Nutzung wird der Datensatz ZONENDEF NP\_Stettenfeld mit *Select Layer by Attribute* selektiert und als neue Objektklasse in die scratch.gdb kopiert. Mit *Delete Field* werden die Attributfelder ZO\_BASEL+ ZO\_RIEHEN + NOEI\_ZW + ZONENST + ZONENDEF + DAT\_GENEHM + STATUS + DAT\_VORPR\_KT + AUFLAGE\_BEGINN + AUFLAGE\_ENDE + ER\_BESCHLUSS gelöscht. Die Attributtabelle erhält mit *Add Field* jeweils ein neues Feld Code\_CH (Typ: Short) und ein neues Feld Zonen (Typ: Text). Mit *Calculate Field* werden für alle Datensätze in das Feld Code\_CH der Zahlen-Wert 63 und in das Text-Feld Zonen "Bereiche einer späteren Erschliessungsetappe" hineingeschrieben.

#### **Prozessergebnis**

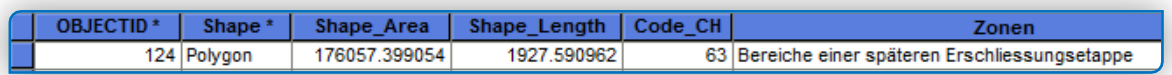

#### **Zusammenführung**

Die Ergebnisse der überlagernden Nutzungen werden mit *Merge* zusammengefasst und in die vorbereitete Geodatenbank DatenTransfer\_CH.gdb mit *Copy Feature* als eigene Feature Class "CH\_GemRiehen\_ueberlagerndeNutzung" geschrieben.

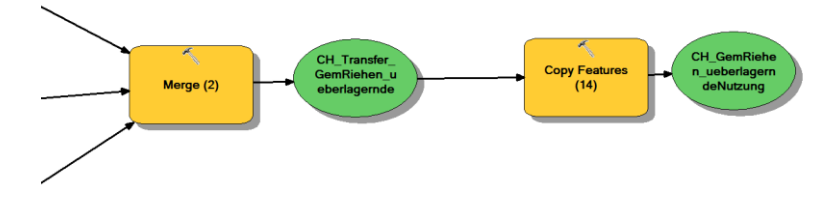

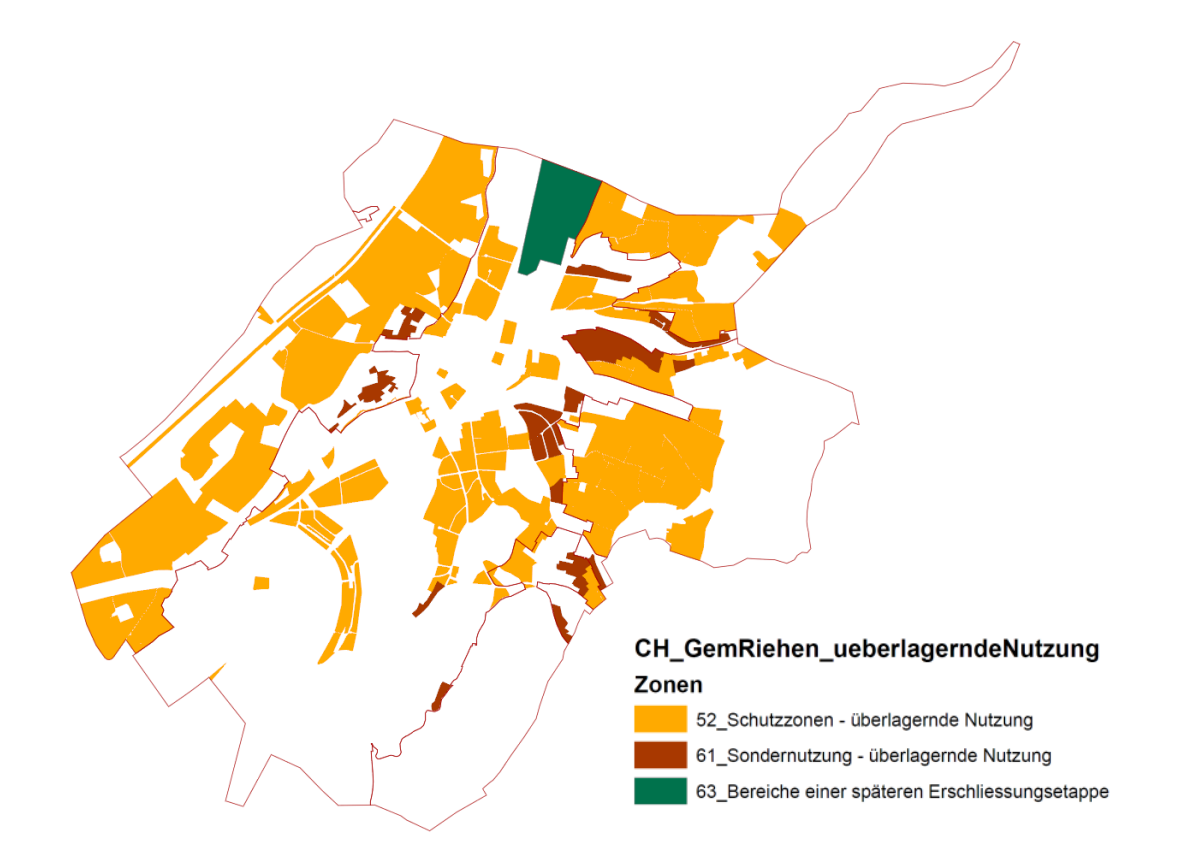

#### <span id="page-26-0"></span>3.8 Transfermodellierung Bebauungsplan

#### **62 – Bereiche mit Sondernutzungsplanpflicht**

Beschreibung aus dem minimalen Geodatenmodell

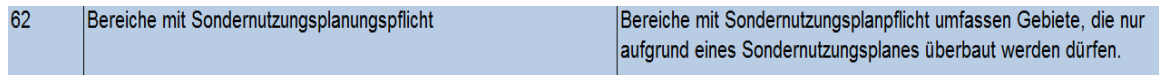

Kurzbeschreibung der Zuweisung aus der kommunalen Nutzung

Zuweisung aller Bebauungspläne.

Prozessmodell

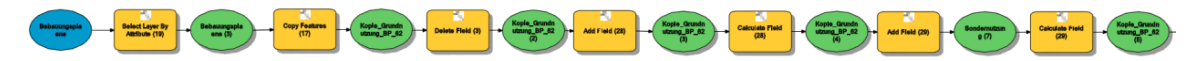

Aus der Tabelle der Objektklasse Bebauungsplaene werden die Datensätze Bebauungsplaene mit *Select Layer by Attribute* selektiert und als neue Objektklasse in die scratch.gdb kopiert. Mit *Delete Field* werden die Attributfelder BP\_GemRiehen + BP\_Ziff + BEMERK gelöscht. Die Attributtabelle erhält mit *Add Field* jeweils ein neues Feld Code\_CH (Typ: Short) und ein neues Feld Zonen (Typ: Text). Mit *Calculate Field* werden für alle Datensätze in das Feld Code\_CH der Zahlen-Wert 62 und in das Text-Feld Zonen "Bereiche mit Sondernutzungsplanungspflicht" hineingeschrieben.

#### **Prozessergebnis**

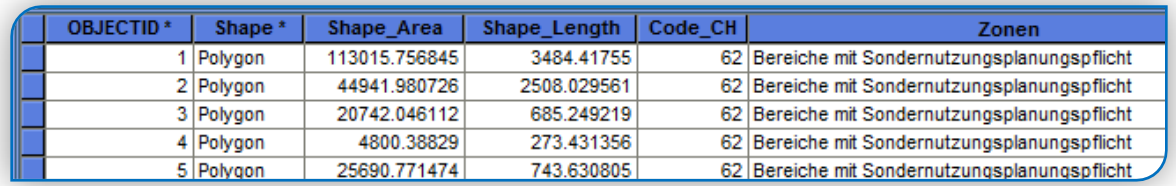

# **Zusammenführung**

Das Ergebnis wird in die vorbereitete Geodatenbank DatenTransfer\_CH.gdb mit *Copy*  Feature als eigene Feature Class "CH\_GemRiehen\_Bebauungsplan" geschrieben.

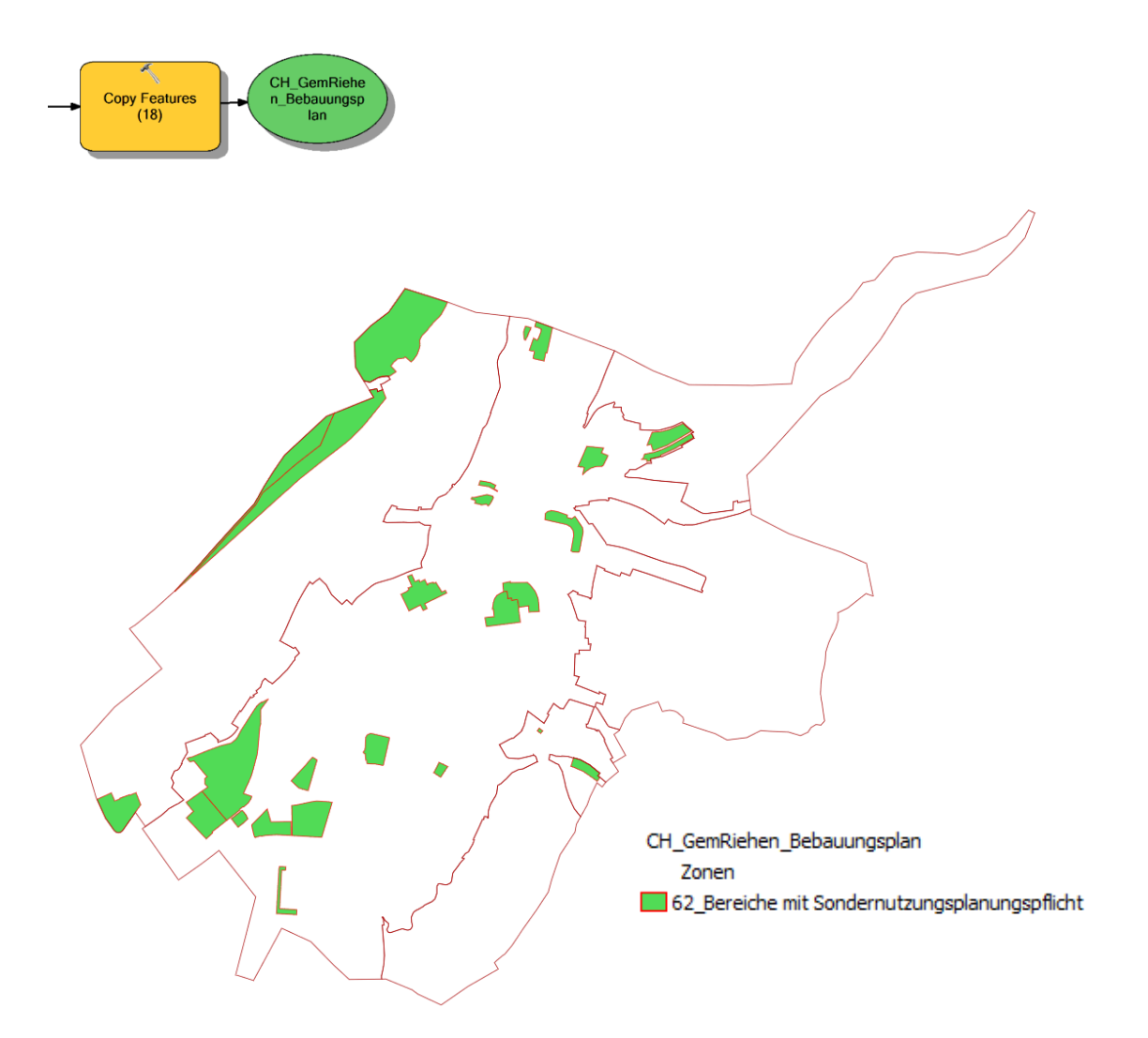

# <span id="page-28-0"></span>3.9 Transfermodellierung Siedlungsgrenze

#### **69 – weitere flächenbezogene Festlegungen**

Beschreibung aus dem minimalen Geodatenmodell

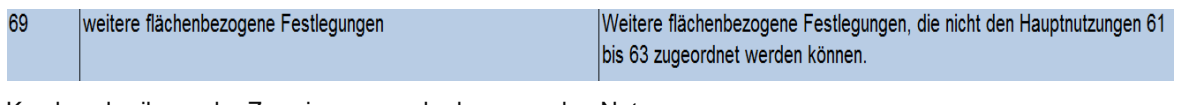

Kurzbeschreibung der Zuweisung aus der kommunalen Nutzung

Zuweisung der Siedlungsgrenzen.

Prozessmodell

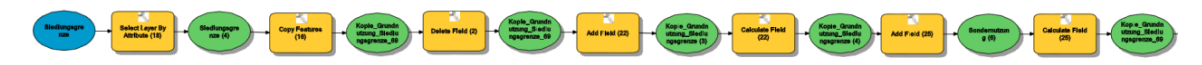

Aus der Tabelle der Objektklasse Siedlungsgrenze werden die Datensätze aus der ZONENDEF Siedlungsgrenze mit *Select Layer by Attribute* selektiert und als neue Objektklasse in die scratch.gdb kopiert. Mit *Delete Field* werden die Attributfelder ZO\_BASEL+ ZO\_RIEHEN + NOEI\_ZW + ZONENST + ZONENDEF + DAT\_GENEHM + STATUS + DAT\_VORPR\_KT + AUFLAGE\_BEGINN + AUFLAGE\_ENDE + ER\_BESCHLUSS gelöscht. Die Attributtabelle erhält mit *Add Field* jeweils ein neues Feld Code\_CH (Typ: Short) und ein neues Feld Zonen (Typ: Text). Mit *Calculate Field* werden für alle Datensätze in das Feld Code\_CH der Zahlen-Wert 69 und in das Text-Feld Zonen "weitere flächenbezogene Festlegungen" hineingeschrieben. Zusätzlich erhalt diese Attributtabelle das Text-Attributfeld Siedlungsflaeche mit den Werten "ausserhalb" und "innerhalb".

#### **Prozessergebnis**

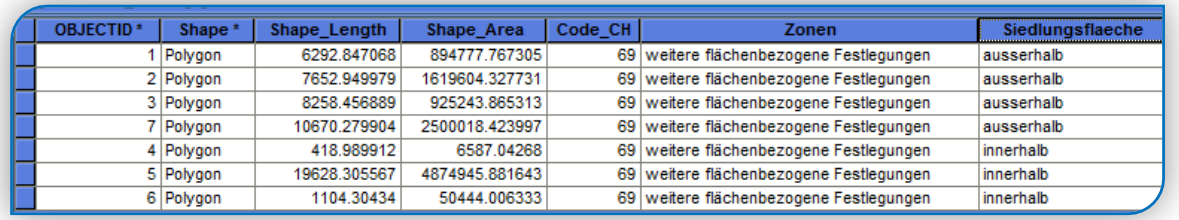

## **Zusammenführung**

Das Ergebnis wird in die vorbereitete Geodatenbank DatenTransfer\_CH.gdb mit *Copy*  Feature als eigene Feature Class "CH\_GemRiehen\_Siedlungsgrenze" geschrieben.

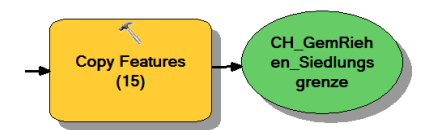

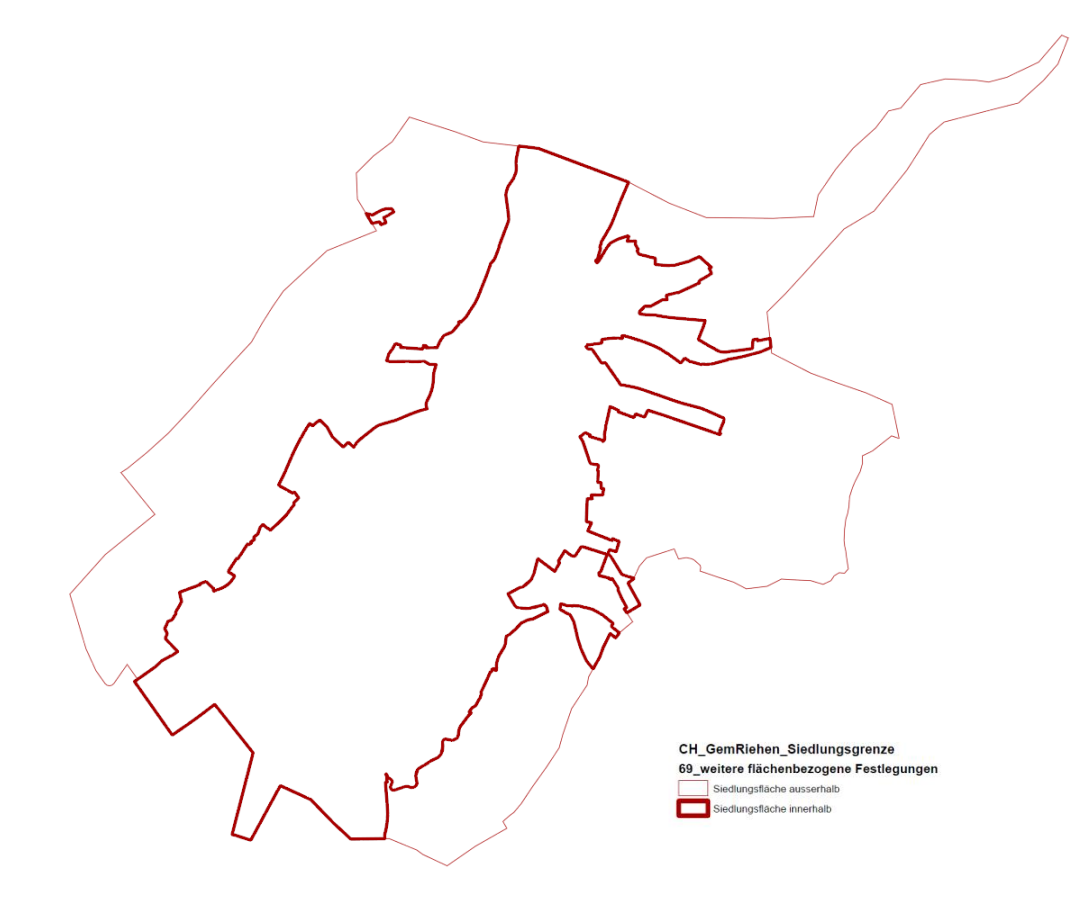

# <span id="page-29-0"></span>3.10 Fazit Transfermodellierung

Die genaue Zuweisung der Nutzungsflächen der Gemeinde Riehen durch den Kanton Basel-Stadt steht noch aus und ist durch das kantonale Planungsamt noch zu definieren. Mit den Grundüberlegungen und dem erstellten Datenmodell Nutzungsplanung.gdb ist es kein Problem später die Verschnitte den Wünschen des Kantons anzupassen.

So ist zum Beispiel noch nicht klar definiert, wie mit den Schon- und Schutzzonen umzugehen ist, da diese nicht zwingend den Zentrumszonen zugewiesen werden können. Wie aus der Grafik CH\_GemRiehen\_Grundnutzung (s. Seite 22) zu sehen ist, sind sie vereinzelt mit kleinen Perimetern in der Wohnzone zu finden. Diese Liegenschaften sind zum Teil in privater Hand und nicht öffentlich zugänglich.

Eine weitere Besonderheit ist der Baumschutz. Die heutige Baumschutzregelung in Riehen basiert auf dem kantonalen Baumschutzgesetz. Dieses unterscheidet zwischen Baumschutzgebieten, in welchen Bäume mit Stammumfang von mindestens 50 cm geschützt und übrigen Gebieten, in welchen Bäume mit einem Umfang ab 90 cm geschützt sind. Für die Gemeinde Riehen gelten nur die Bestimmungen, die sich auf ausgewiesene Baumschutzgebiete beziehen. Diese Perimeter werden von der kommunalen Behörde festgelegt und gelten für Bäume, deren Stamm einen Meter über dem Boden einen Umfang von über 50 cm aufweisen.

Schwierig war es die Codierung der vom Bund vorgegebenen Definition "ausserhalb Bauzonen" und "innerhalb Bauzonen" zuzuweisen. Aus diesem Grund wurde für die Zuweisung der Flächen für das minimale Geodatenmodell speziell bei den Bahnarealen und den eingeschränkten Bauzonen die Flächendefinition "ausserhalb Siedlungsgebiet" und "innerhalb Siedlungsgebiet" angewandt.

Im Transfermodell wurden mit dem Geoprozess *Dissolve* aus dem Original alle Attributfelder der jeweiligen Objektklasse gelöscht, so dass beim Datentransfer nur noch die für den Transfer relevanten Attributfelder (Code-Wert und Zonenbezeichnung) hinzugefügt werden mussten. In den Prozessen, in denen *Dissolve* nicht verwendet wurde, mussten alle Attributfelder, die nicht nötig waren mit *Delete Field* gelöscht werden.

Die Darstellung des gesamten Transfermodell s. Anhang.

# <span id="page-30-0"></span>**4. Darstellungsmodelle für Zonenplan, Bebauungsplan und Lärmempfindlichkeitsstufenplan der Gemeinde Riehen im ArcMap**

## <span id="page-30-1"></span>4.1 Einleitung

Die Definition eines Darstellungsmodells ist für die Visualisierung des der Nutzungspläne (Zonenplan, Bebauungsplan und Lärmempfindlichkeitsstufenplan) als ausgedruckte Papierpläne und die Publikation über einen Viewer-Applikation im Web unerlässlich.

#### <span id="page-30-2"></span>4.2 Vorbereitug

Für die 3 Themen Zonenplan (ZP), Bebauungsplan (BP), Lärmempfindlichkeitsstufenplan (LESP) wurde in einem ersten Schritt für jedes einzelne eine separate Karten-Darstellungsdatei (mxd-File) angelegt und diesem die jeweilige themenbezogene Objektklasse aus der Nutzungsplanungs.gdb zugewiesen.

2 01 ZP\_GemRiehen.mxd 2 02 BP GemRiehen.mxd 2 03 LESP GemRiehen.mxd

# <span id="page-30-3"></span>4.3 Darstellung Layout

Für die Zonenplanung gibt es Vorgaben vom Kanton Basel-Stadt bezüglich der Farben und der Symbolisierung. Um die Vorgaben des Kantons für die Layerstruktur umzusetzen, musste zuerst ein Vergleich der Zonen gemäss Bau- und Planungsgesetz sowie der neuen Zonen für die Gemeinde Riehen erfolgen. (Vergleichstabelle s. Anhang)

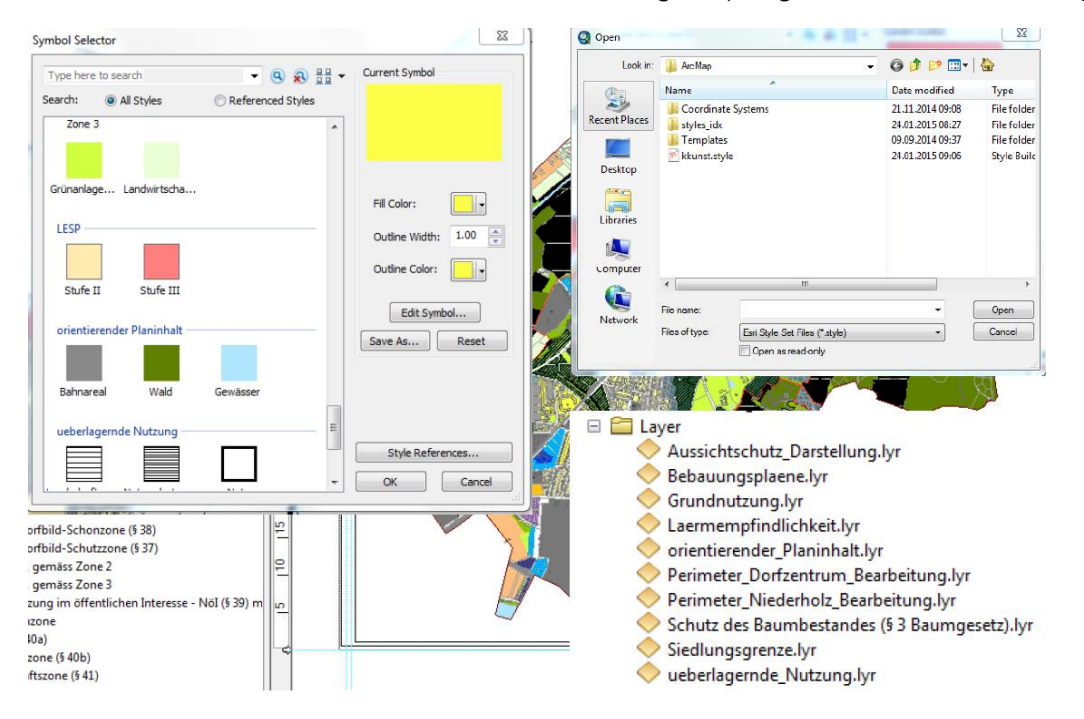

Die Farbendefinition der einzelnen Layer erfolgt über die Symboleigenschaften und kann in einem Esri Style Set File gespeichert (\*.style) werden oder über eine eigene Layerdatei (\*.lyr)

Jedes Layout der Darstellungsdateien hat über Einfügen einen gezeichneten Planrand (Grösse A0) und einen Nordpfeil erhalten. Zudem wurde ein einheitlicher Plankopf als Bilddatei eingefügt. Auf dieses Bild, wurde mit dem Einfügen von Textzeilen die Planbezeichnung und das aktuelle Datum der jeweiligen Plandarstellung geschrieben.

#### *Hinweis: Leider ist die Druckaufbereitung aus dem Layout für eingefügte Bilder nicht optimal. Für den Plankopf müsste daher eine andere Lösung gefunden werden.*

Damit in allen drei mxd-Dateien die Darstellung im Layout die gleiche Platzierung und den gleichen Massstab 1:5000 erhalten, wurden diese Angaben unter Bookmarks in dem Lesezeichen "Vorlage\_NP" vorab definiert. Diese Definitionsvorlage kann in jedem Darstellungsmodell aufgerufen werden.

Für jedes Kartenthema wurde im Layout die entsprechende Legende erstellt. Mit dem Einfügen der Legende wird die Reihenfolge aus der Datenansicht übernommen. Da die Legende des Zonenplans nicht der Legendenreihenfolge des Darstellungsmodells entspricht, wurde diese Legende in eine Grafik konvertiert und die einzelnen Layerbezeichnungen für eine bessere Darstellung geschoben. Die Legende des Zonenplans muss nicht zwingend dynamisch sein, da die Zonen mit der Zonenplanrevision für die nächsten 15 Jahre vorgegeben sind und es unwahrscheinlich ist, dass weitere Zone hinzukommen. Die Karten selber bleiben durch die Datenbankanbindung weiterhin dynamisch und allfällige Zonenänderungen resp. –anpassungen können innerhalb der Karte dargestellt werden.

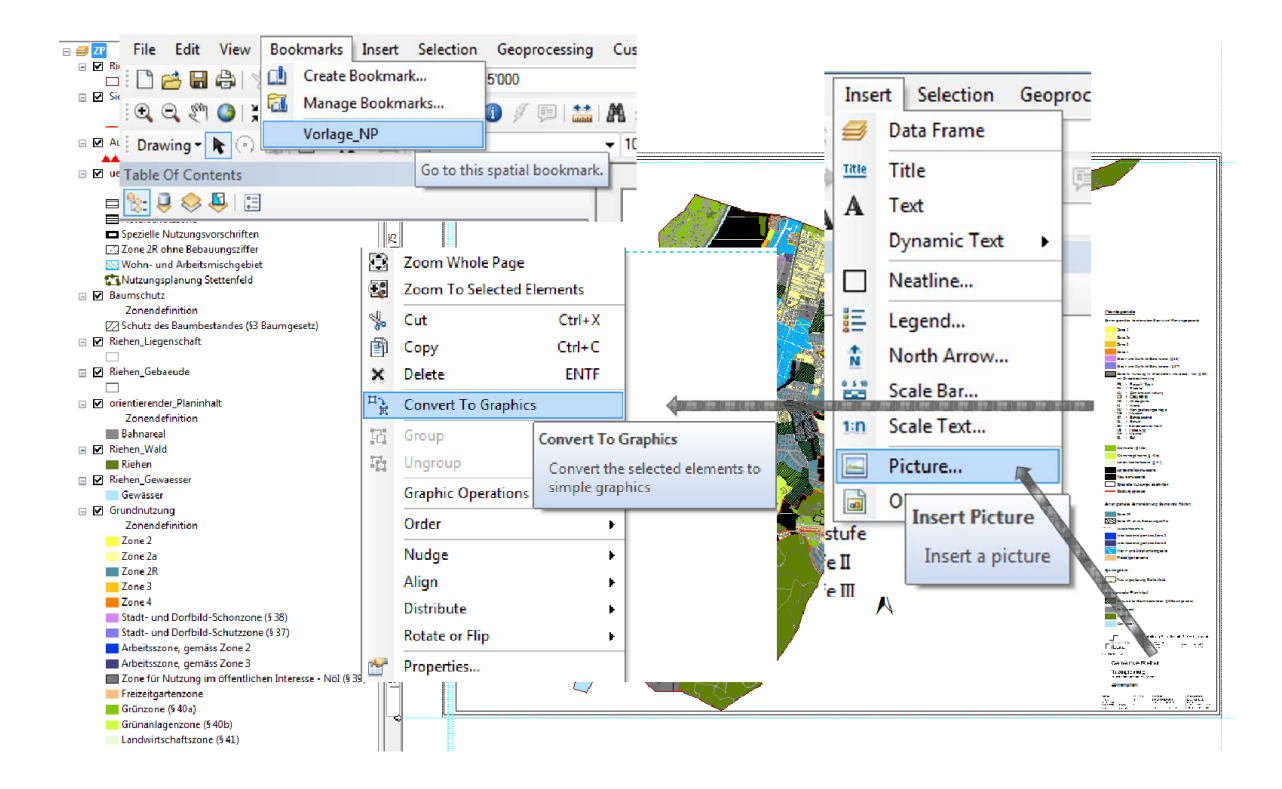

# <span id="page-32-0"></span>4.4 Darstellung Aussichtschutz im Zonenplan

Mit der Einführung einer neuen Zone 2R in Hanglagen in Riehen wurde der Aussichtschutz eingeführt. In der Zone 2R gelten zusätzliche Vorschriften in Bezug auf die überbaute Fläche, die maximale Firsthöhe und die maximale Höhe von Stützmauern, Auffüllungen, Abgrabungen und Hecken. Der Aussichtschutz in dieser Zone ist nur für bestimmte Parzellen vorgesehen und soll die Aussicht entlang von öffentlichen Wegen und Strassen sichern. Entlang der mit dem Aussichtschutz bezeichneten Strassenallmend sind Einfriedungen und Hecken auf 1.2m Höhe zu begrenzen. Im Zonenplan wird dieser nur mit einer Linie und Dreiecken entlang von Wegen und Strassen dargestellt, welche die Blickrichtung der Aussicht zeigen. Um diese Definition im Plan darstellen zu können muss eine eigene Routine durchgeführt werden.

Über eine Toolbox im ModelBuilder wurde dazu ein Prozess erstellt, der die Aussichtschutzflächen (Polygone) als Linien-Feature-Class ausgibt. Dieser Objektklasse wir zusätzlich ein neues Attributfeld (Typ: short; Name: Filter) mit dem Wert 0 hinzugefügt.

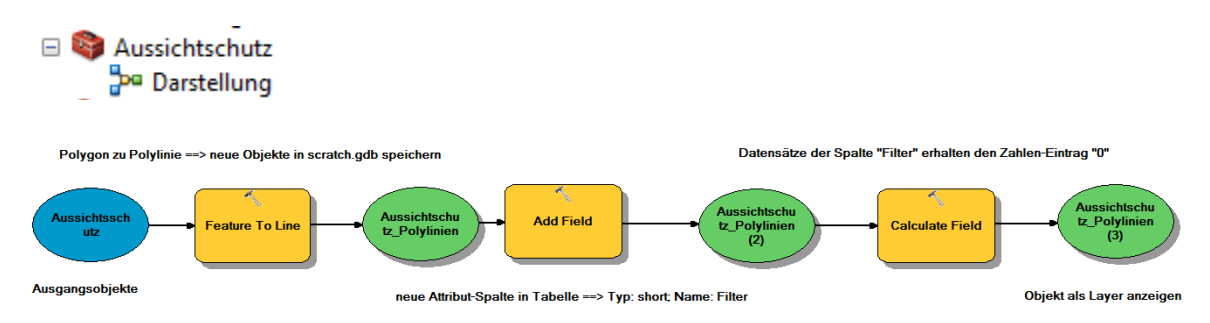

Dieses Attributfeld dient später dazu über den Editiermodus den Linien die den Aussichtschutz darzustellen sollen den Wert 1 hinzuzufügen.

Für die Darstellung wird über den Symbol-Eigenschafen Editor (Typ: Marker Line Symbol) eine Dreieckslinie erstellt.

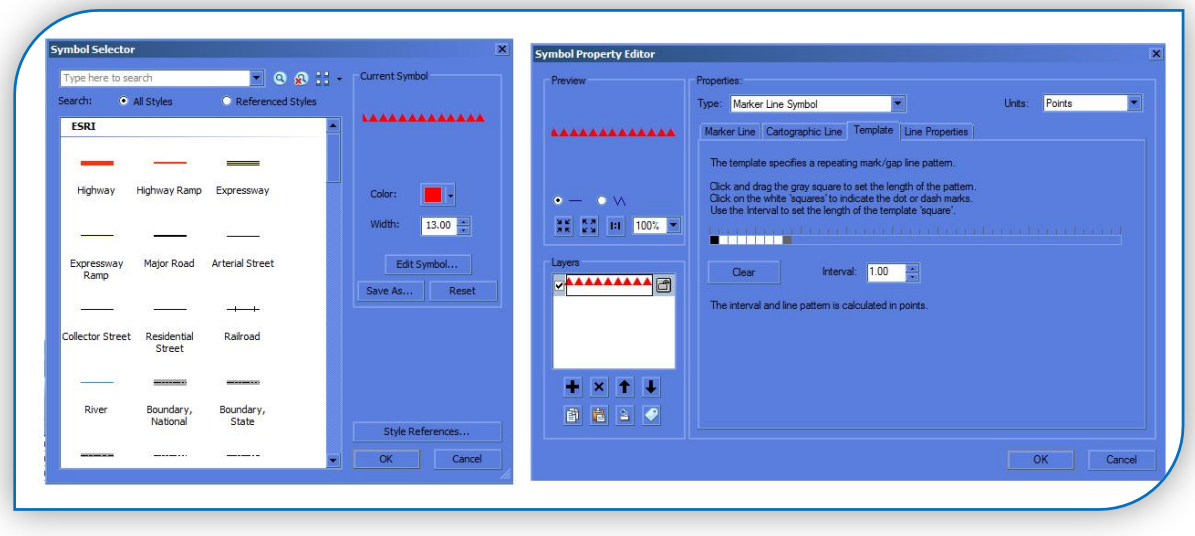

Dann werden zuerst die Polylinien mit *Split Linie at Point* an den einzelnen Punkten geteilt.

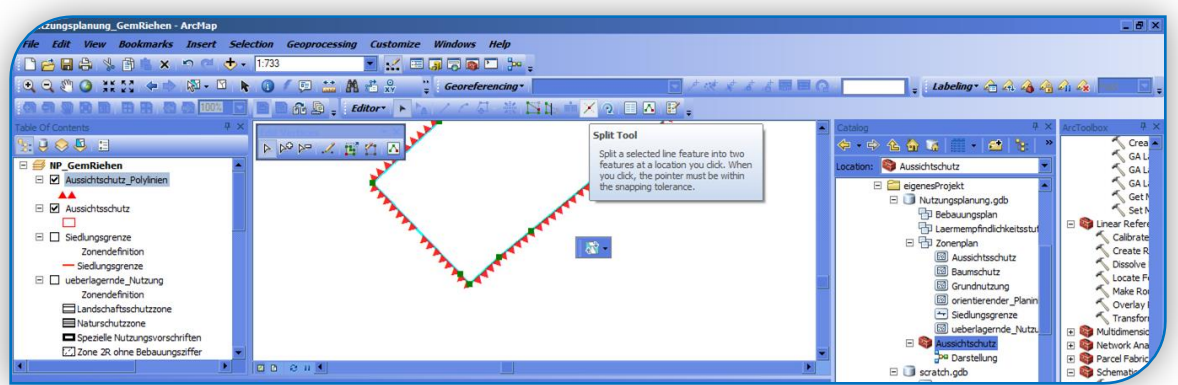

Damit die darzustellenden Polylinien auch zusammenhängend sind, also ein eigener, einzelner Datensatz für die Liniendarstellung entsteht, werden die relevanten Linien mit *Merge* zusammengeführt. Diese Datensätze erhalten im Attribut Filter über den Editiermodus den Wert 1.

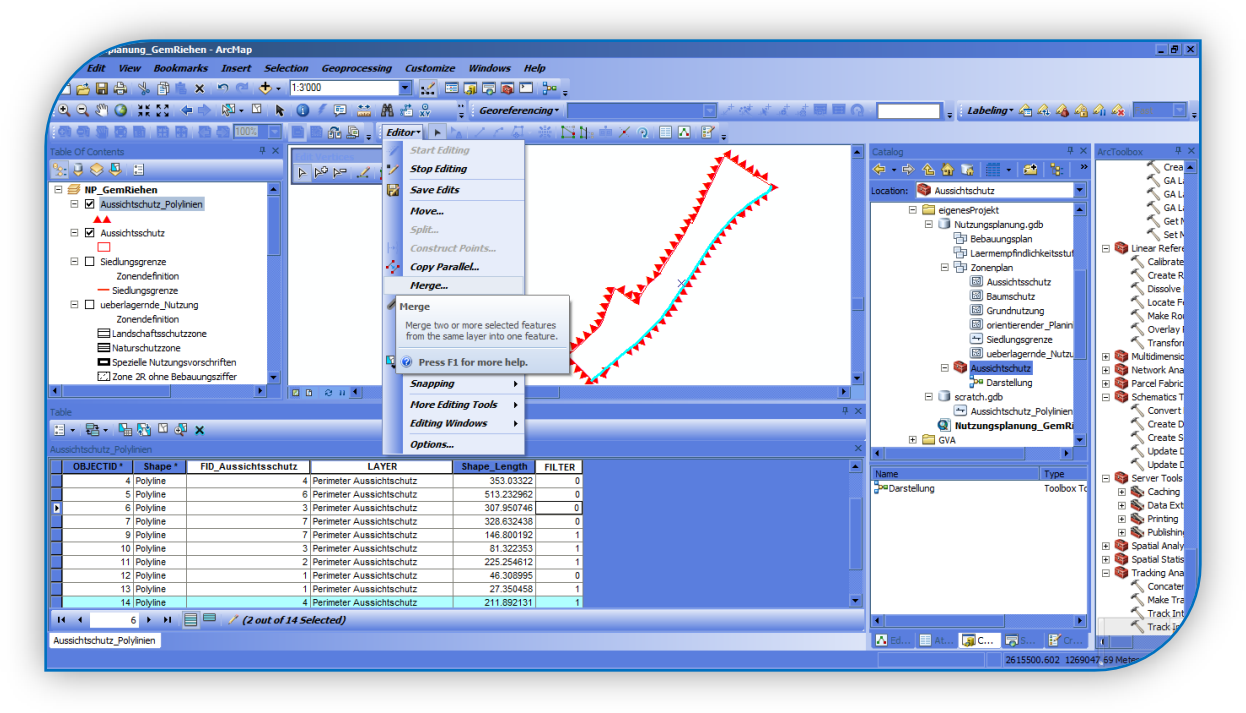

Mit dem Editierbefehl Flip, kann der Anfang und das Ende der Linie bestimmt werden, um so den Dreieckssymbolen die richtige "Blick"-Richtung zuzuweisen:

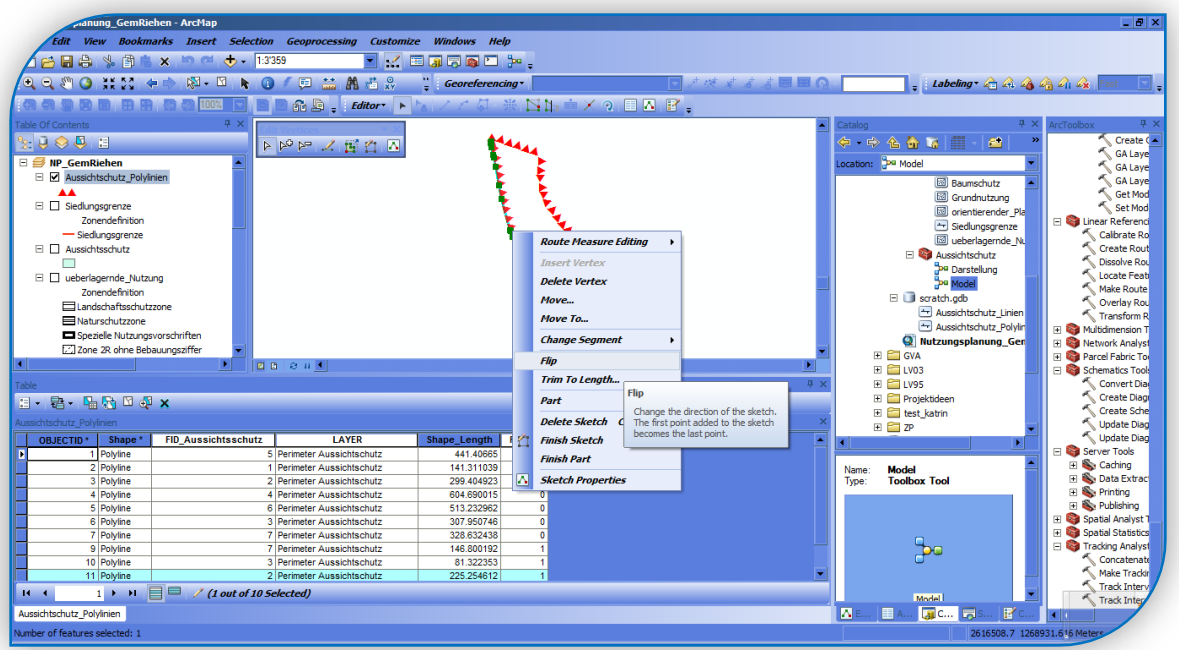

Über die Layer-Eigenschaften wird dann über *Definition Query* nur der Wert 1 gefiltert: FILTER = 1. Die Linien mit dem Wert 0 werden nicht mehr dargestellt.

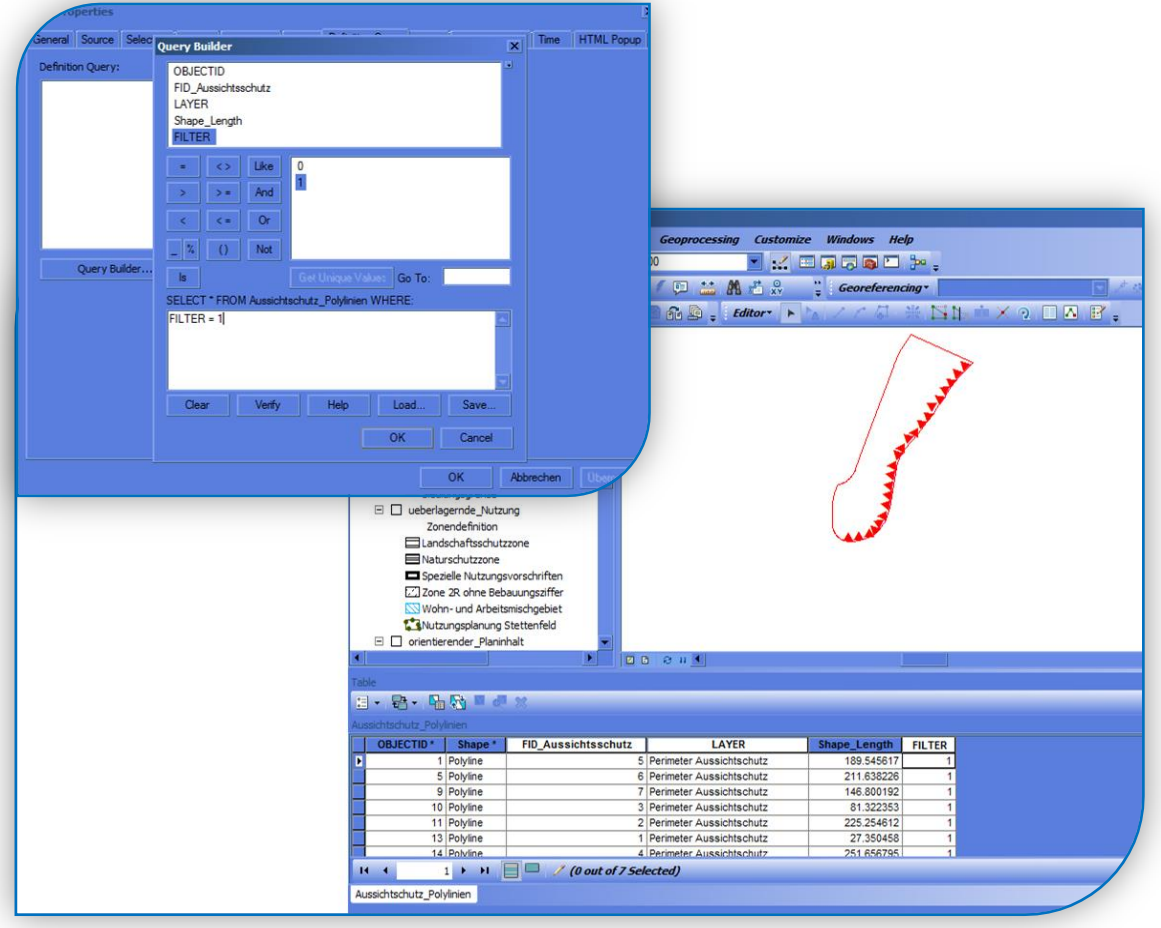

# <span id="page-35-0"></span>4.5 Label-Darstellung der NöI – Zweckbestimmung im Zonenplan

Im Darstellungsmodell des Zonenplans muss für die Zonen für Nutzungen im öffentlichen Interesse der Code aus der Domaintabelle NoeI – Zweckbestimmung aus der Nutzungsplanung.gdb abgebildet werden. Dafür musste in den Layereigenschaften der Objektklasse Grundnutzung unter der Registrierkarte Label die Attributabelle "Noel Zweck" zugewiesen und im Label-Ausdruck der Haken im Feld *Display coded value Discription* entfernt werden.

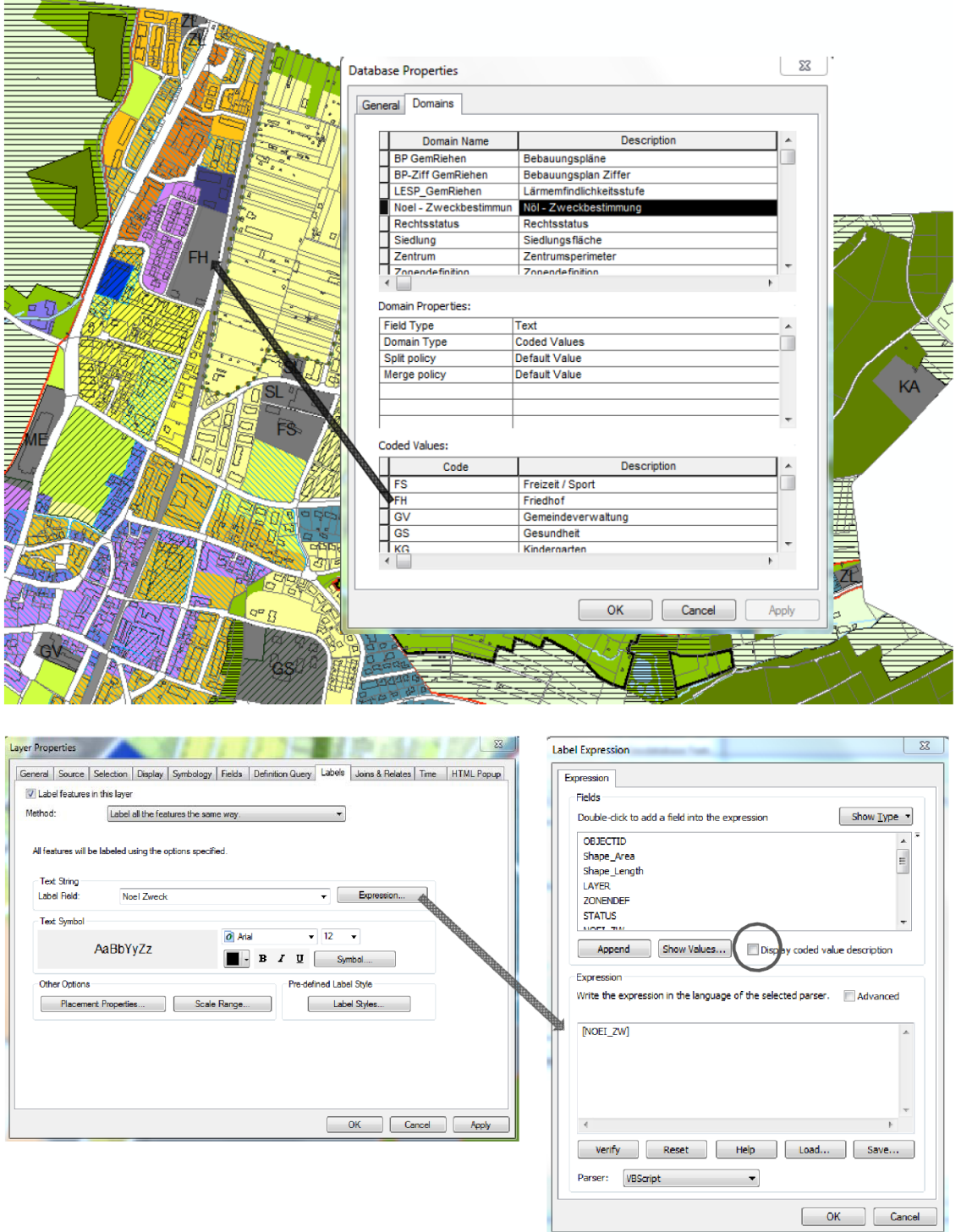

# <span id="page-36-0"></span>4.6 Label-Darstellung der Nummern und Ziffern der Bebauungspläne

Im Darstellungsmodell des Bebauungsplans muss für die einzelnen Bebauungspläne aus der Objektklasse Bebauungsplaene der Nutzungsplanung.gdb die Nummer des Bebauungsplanes und wenn vorhanden die Ziffer abgebildet werden – möglichst untereinander in zwei Zeilen.

Diese notwendigen Informationen sind in zwei Attributfelder der der Objektklasse Bebauungsplaene abgebildet. Um diese entsprechend darzustellen musste in den Layereigenschaften der Objektklasse Bebauungsplaene unter der Registrierkarte Label im Label-Ausdruck mit einer Befehlszeile gearbeitet werden:

*[BP\_GemRiehen] & vbNewLine & [BP\_Ziff]* 

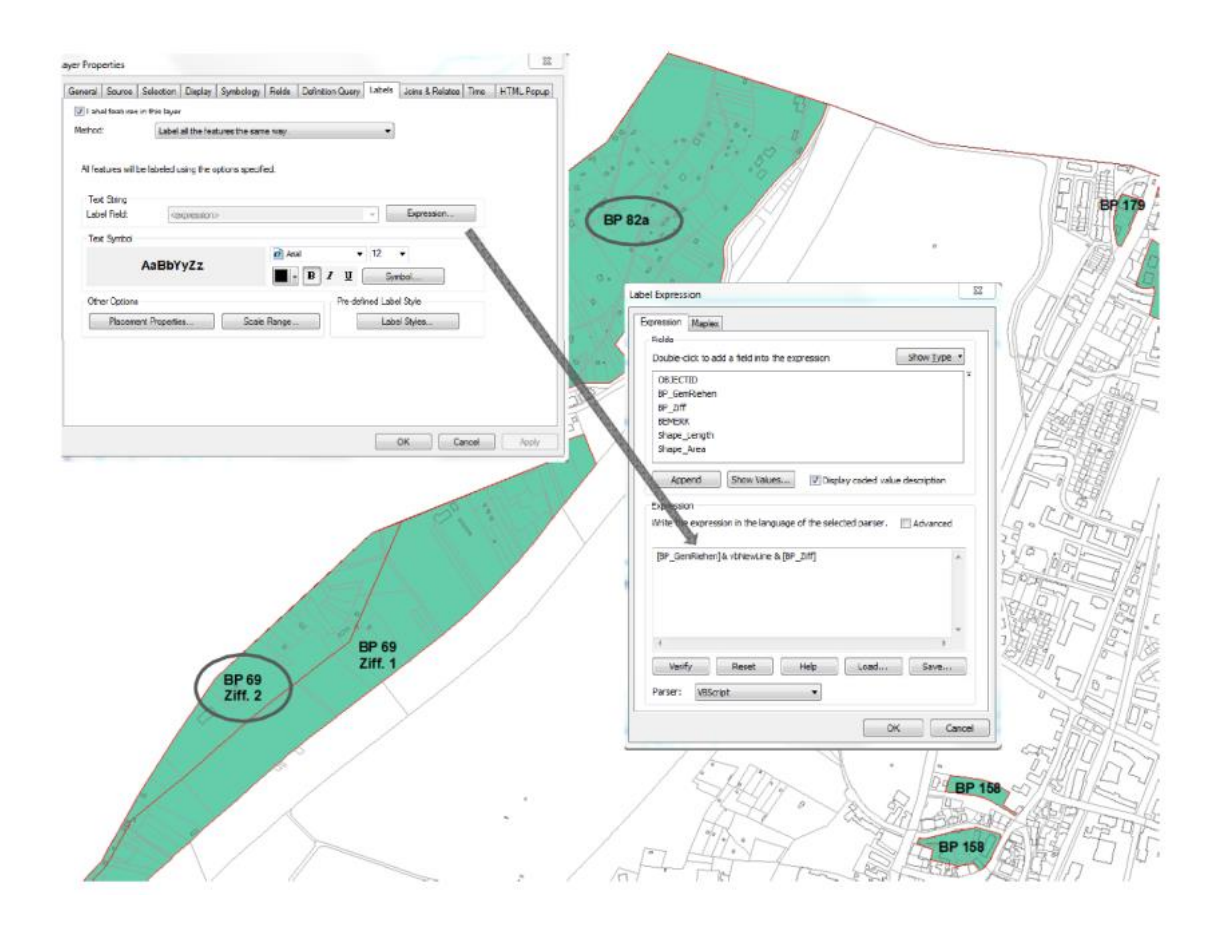

# <span id="page-37-0"></span>**5. Fazit und Ausblick**

#### <span id="page-37-1"></span>5.1 Fazit

Als Erstes musste ich mir eine Vorgehensweise überlegen und eine Ausgangstruktur erarbeiten, um einen Datentransfer minimales Geodatenmodell nach Vorgabe des Bundesamtes für Raumentwicklung ARE überhaupt zu ermöglichen. Aus diesem Grund habe ich mit der Definition des kommunalen Nutzungsplanungsmodells begonnen.

Erste Stolpersteine ergaben sich bei der Zuweisung der kommunalen Nutzungsplanflächen in die Codierung des Bundes, da nicht alle Information an unseren kommunalen Zonendefinitionen hängen. Diesbezüglich musste ich Zusatz-Geometrien erfassen, um den Anforderungen des minimalen Geodatenmodells gerecht zu werden.

Die ganze Prozessmodellierung in der Applikation ArcGIS abzuhandeln war nicht immer einfach und hat mir, trotz vieler Rückschläge, mehr und mehr Spass gemacht. Gerade Erfolgserlebnisse haben mich ermuntert dranzubleiben und weiterzumachen. Zeitraubend war meistens die Suche nach möglichen Lösungswegen und manchmal war es nur eine kleine Einstellung oder nur ein Haken in der jeweiligen Anwendung, um ein Ergebnis zu erhalten. Die Geoprozesse funktionieren mit der ArcMap-Applikation sehr gut, die Editierfunktion ist gegenüber anderen GIS-Fachanwendungen gewöhnungsbedürftig, aber bei routinemässiger Nutzung gut anwendbar. Bei den Darstellungsmöglichkeiten bin ich im Layout der Applikation ArcMap sehr eingeschränkt. Hier werde ich künftig eine andere GIS-Anwendung wählen.

Folgende Geoprozesse habe ich im ModelBuilder angewandt:

*Select Layer by Attribute, Erase, Dissolve, Merge, Delete Field, Add Field, Calculate Field, Polygon to Line, Line to Polygon*

Dabei musste ich leidlich feststellen, dass der Schritt *Copy Feature* wahnsinnig wichtig ist und nicht vergessen gehen darf, um die Originaldaten während des Transferprozesses nicht zu verändern.

#### Erkenntnisse zum ModelBuilder:

Wenn im Modell der Datenbank die Eigenschaft *Workspace* im DataTyp zugewiesen und der Model Parameter gesetzt wird, kann das Modell aus dem Catalog mit Doppelklick direkt gestartet und das Ergebnis einem Laufwerk zugewiesen werden (s. Modell: 01 DB Transfer CH).

Folgende Editierprozesse habe ich im ArcMap angewandt:

*Cut Polygon, Merge, Flip (Linie umkehren)* sowie die Erfassung der Attribut-Werte in die einzelnen Attributfelder. Hier musste ich die Erfahrung machen für weitere Arbeitsschritte die Editierfunktion immer zuerst zu beenden.

Folgende Befehlszeile für Label habe ich angewandt:

*vbNewLine (zweite/neue Zeile beginnen)*

Es ist immer wieder schön festzustellen, dass viele Lösungsergebnisse über einfache Codierungen möglich sind – man muss Sie nur kennen oder wissen wo man sie nachschlagen resp. finden kann.

In den Karten-Darstellungsmodellen (mxd-File) ist es wichtig, die relativen Pfade zu aktivieren, damit die Originaldaten zum zugehörigen in unterschiedlichen Pfaden (Verzeichnisstrukturen) erkannt werden.

Weiter bin ich zu der Erkenntnis gelangt, dass wichtige in meiner Arbeit angewandte Geoprozesse in der Basic-Version ArcGIS nicht vorhanden sind: *Erase* und *Topology*

## <span id="page-38-0"></span>5.2 Ausblick

Die Zuweisung der Flächen für die Gemeinde Riehen gemäss Vorgaben minimales Geodatenmodell (MGDM) ist mit meiner Arbeit nicht abgeschlossen. Ein definitives Datenmodell ist in Zusammenarbeit mit dem Planungsamt und der Fachstelle Geoinformation des Kantons-Basel-Stadt noch festzulegen. Da zukünftig auch der Stand der Erschliessung von grosser Wichtigkeit sein wird, muss auch dieses Thema in die Modellierung einbezogen werden. Momentan ist eine Erschliessungsdarstellung nicht möglich, da die entsprechenden Geometrien fehlen. In einem weiteren Schritt müssen hierfür die Flächen der Strassenallmend entsprechend digitalisiert werden.

Bezüglich der bestehenden Infrastruktur der Gemeinde Riehen wird das Datenmodell Nutzungsplanung idealerweise in einem Oracle-Schema abgebildet. Mit den Überlegungen der Modellstruktur kommunale Nutzungsplanung aus meiner Arbeit wird ein solches Schema erstellt werden. Mit dem Programm FME-Desktop können anschliessend die Flächen aus der Nutzungsplanung.gdb meiner Arbeit in das neu erstellte Oracle-Schema eingelesen werden. Diesen Arbeitsschritt wird für uns die Fachstelle Geoinformation des Grundbuch- und Vermessungsamt Basel-Stadt übernehmen.

# <span id="page-38-1"></span>**6. Anhang**

- <span id="page-38-2"></span>6.1 Transfermodell 02\_Daten\_Transfer\_CH
- <span id="page-38-3"></span>6.2 Farbzuweisung für Zonenplan Kanton Basel-Stadt + Gemeinde Riehen
- <span id="page-38-4"></span>6.3 Darstellungsmodell Zonenplan
- <span id="page-38-5"></span>6.4 Darstellungsmodell Bebauungsplan
- <span id="page-38-6"></span>6.5 Darstellungsmodell Lärmempfindlichkeitsstufenplan

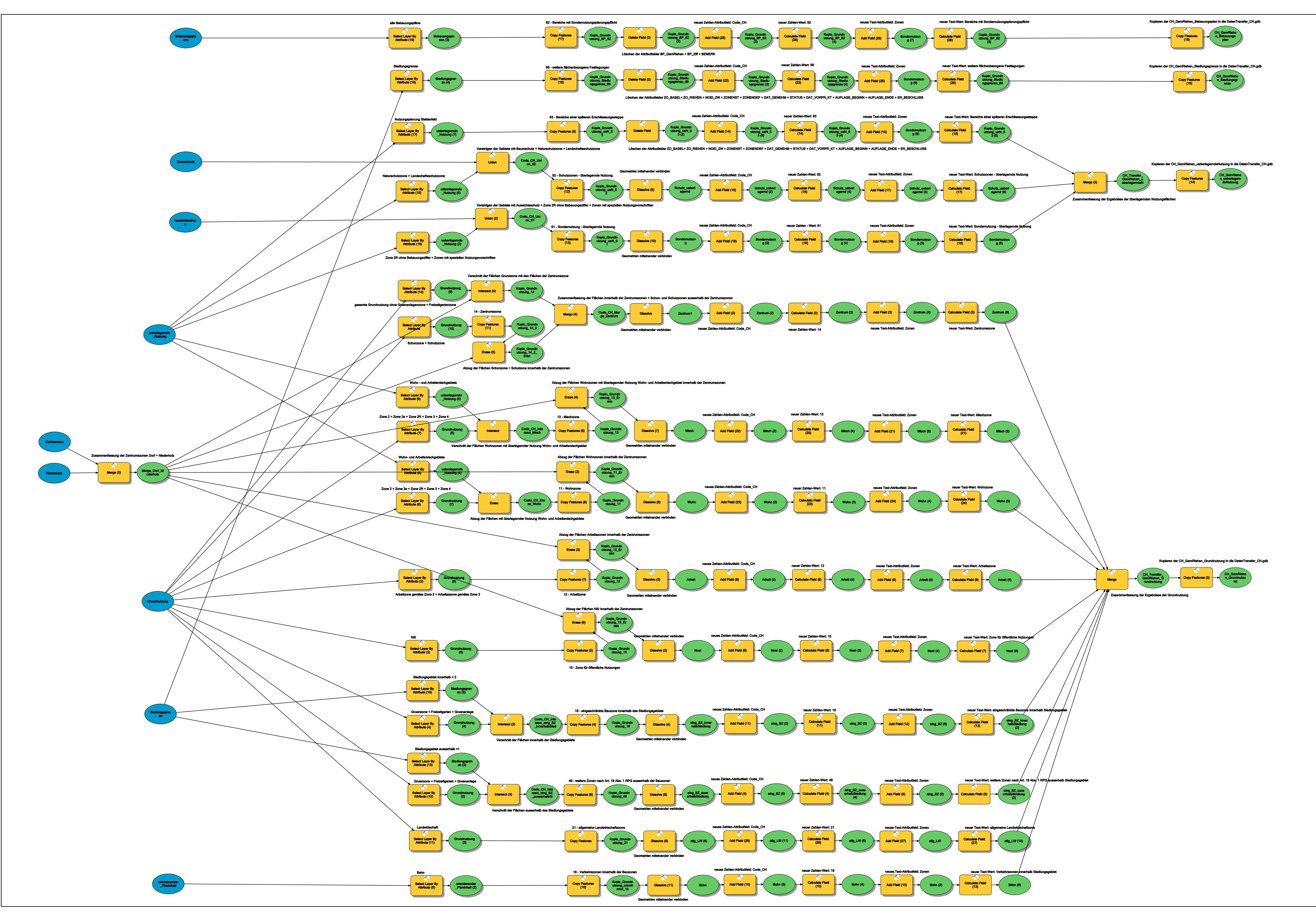

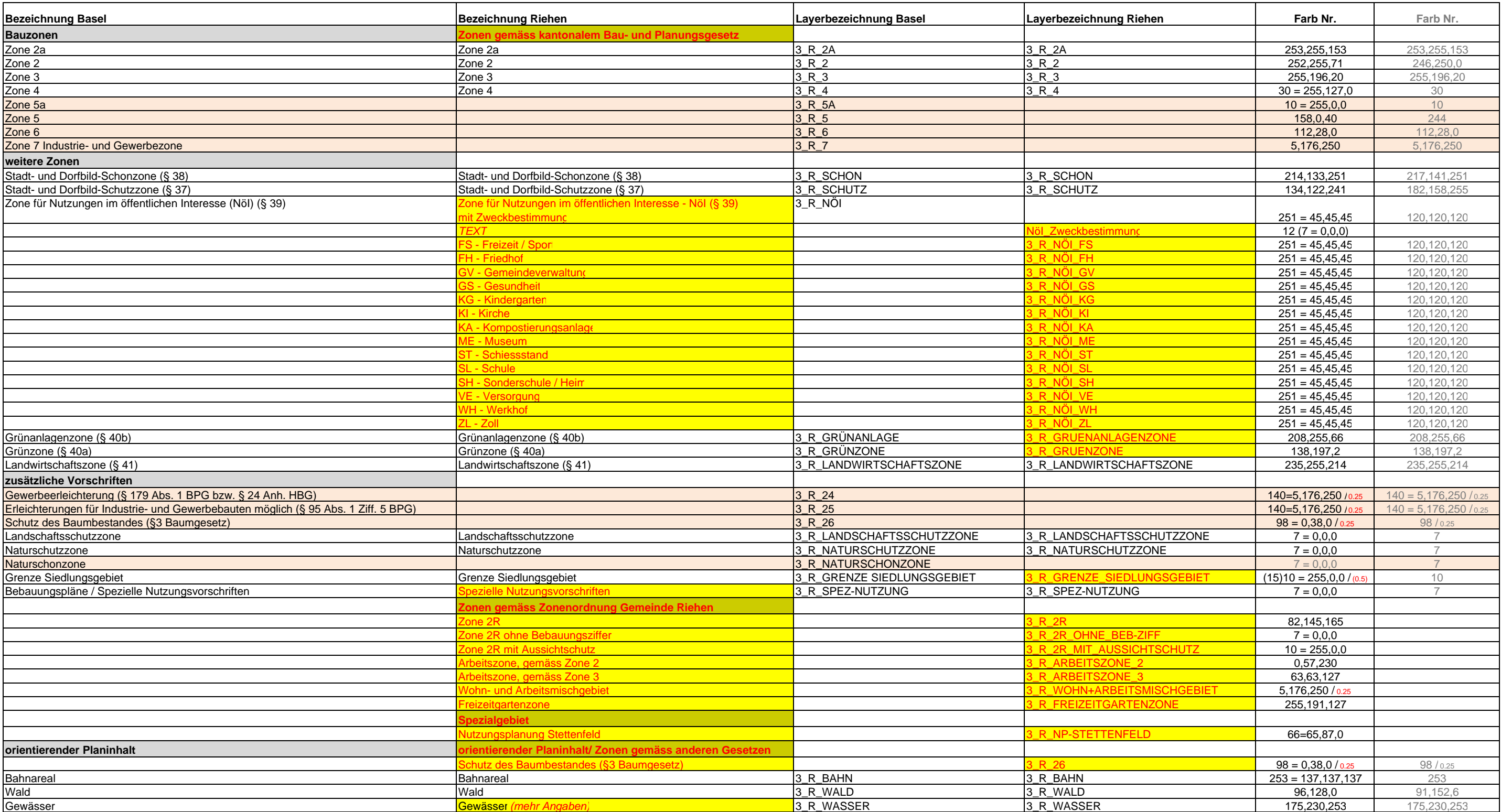

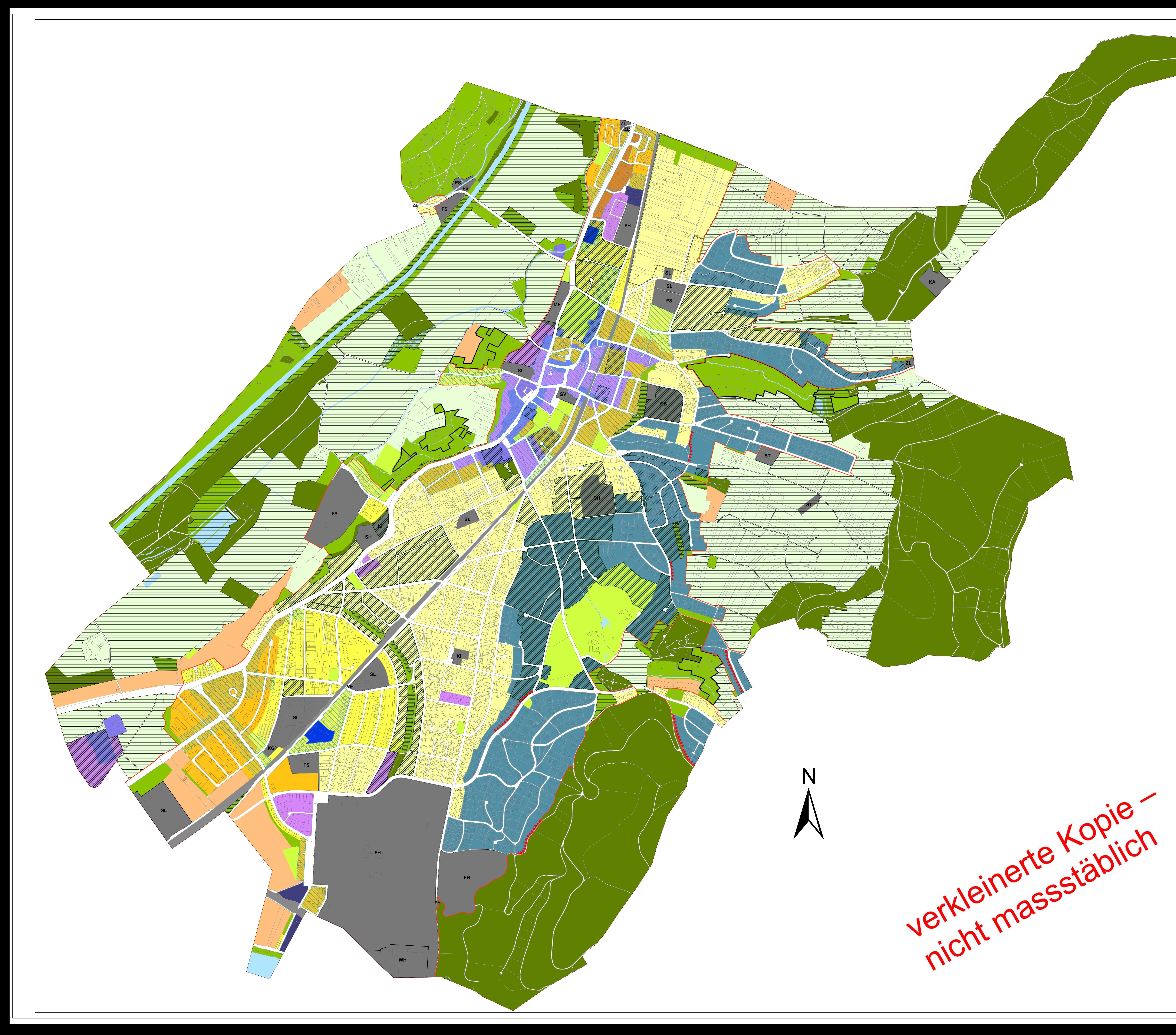

# **Planlegende**

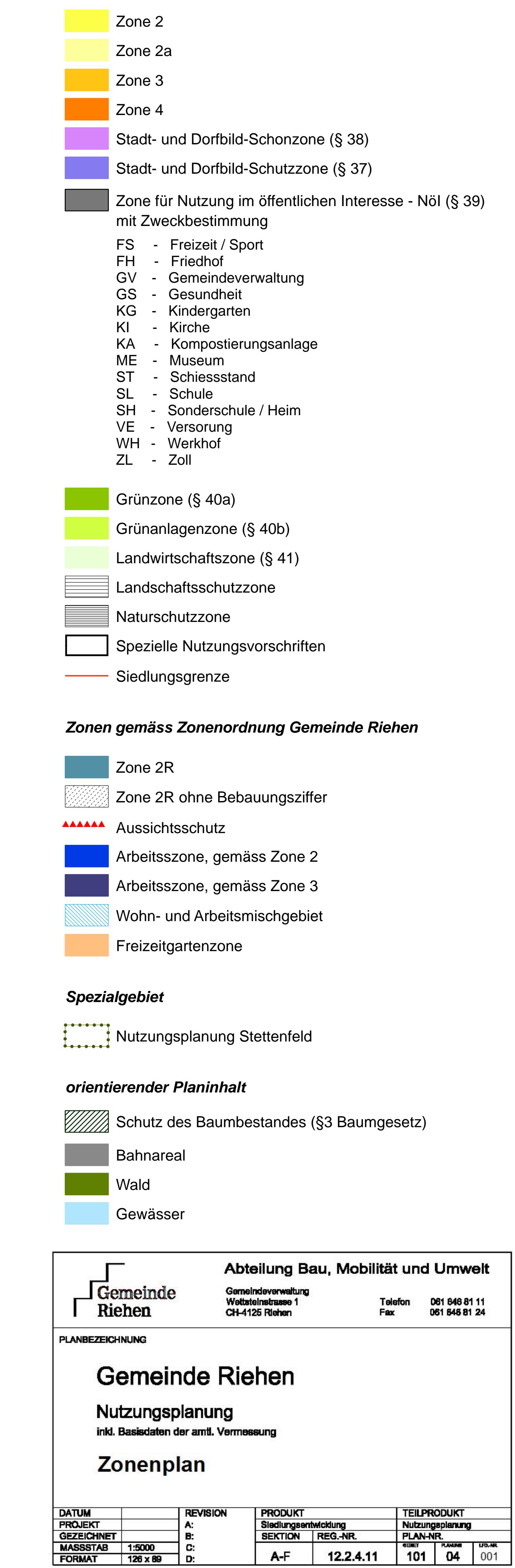

*Zonen gemäss kantonalem Bau- und Planungsgesetz*

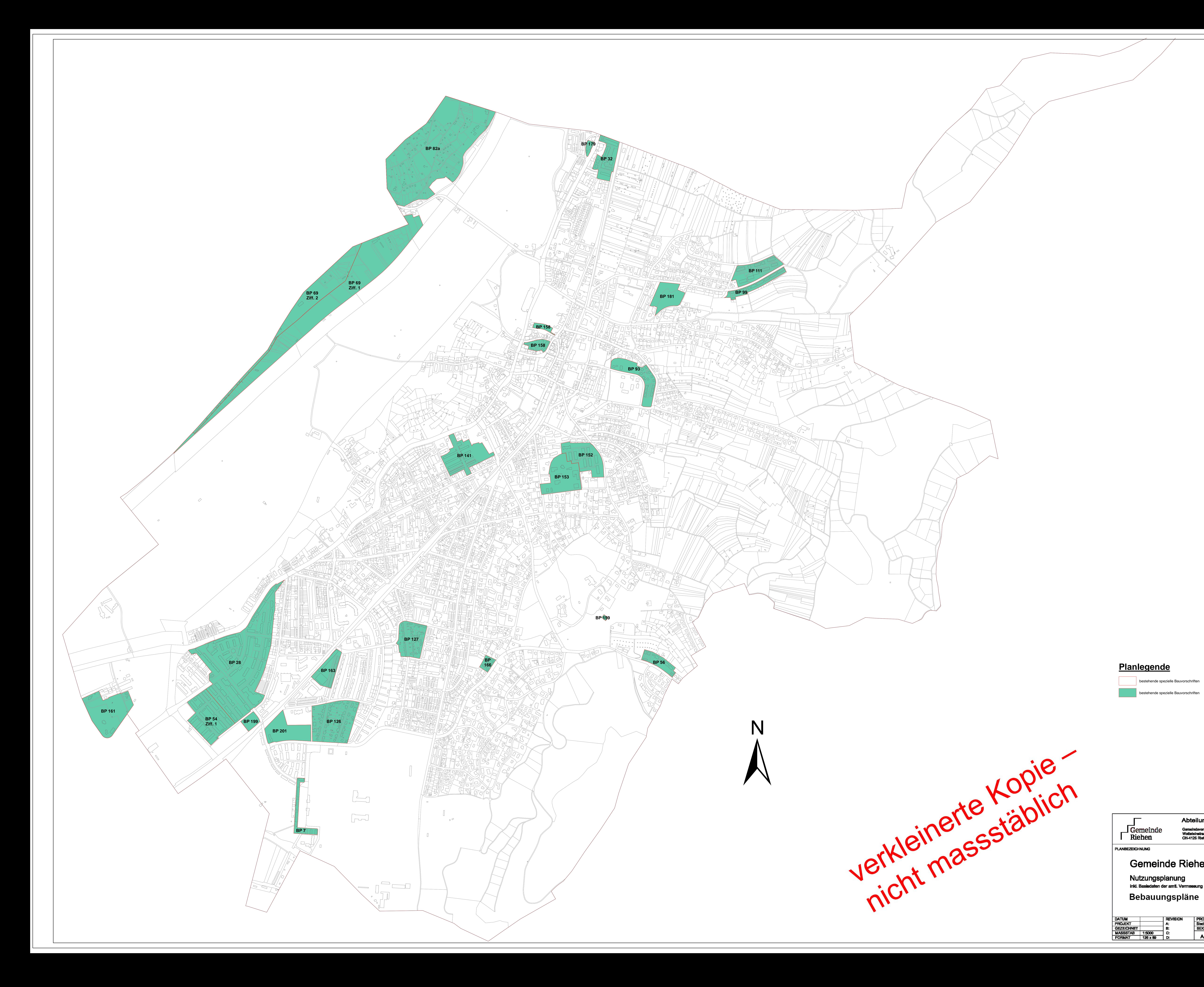

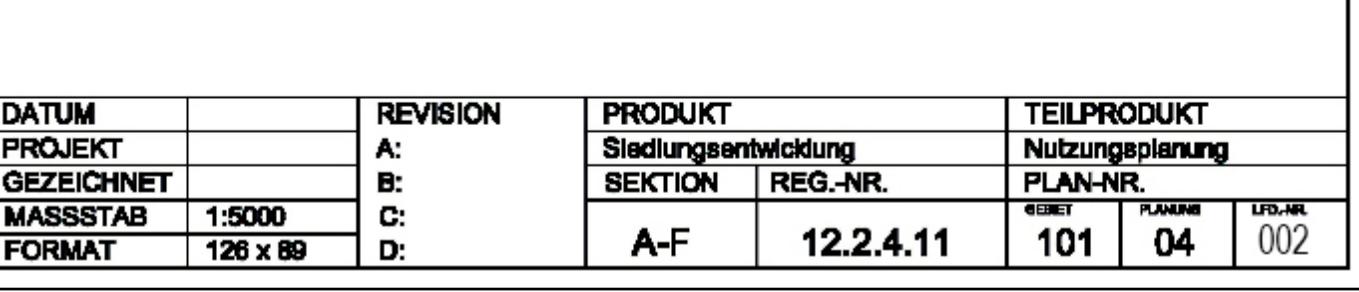

# **Planlegende**

**bestehende spezielle Bauvorschriften** 

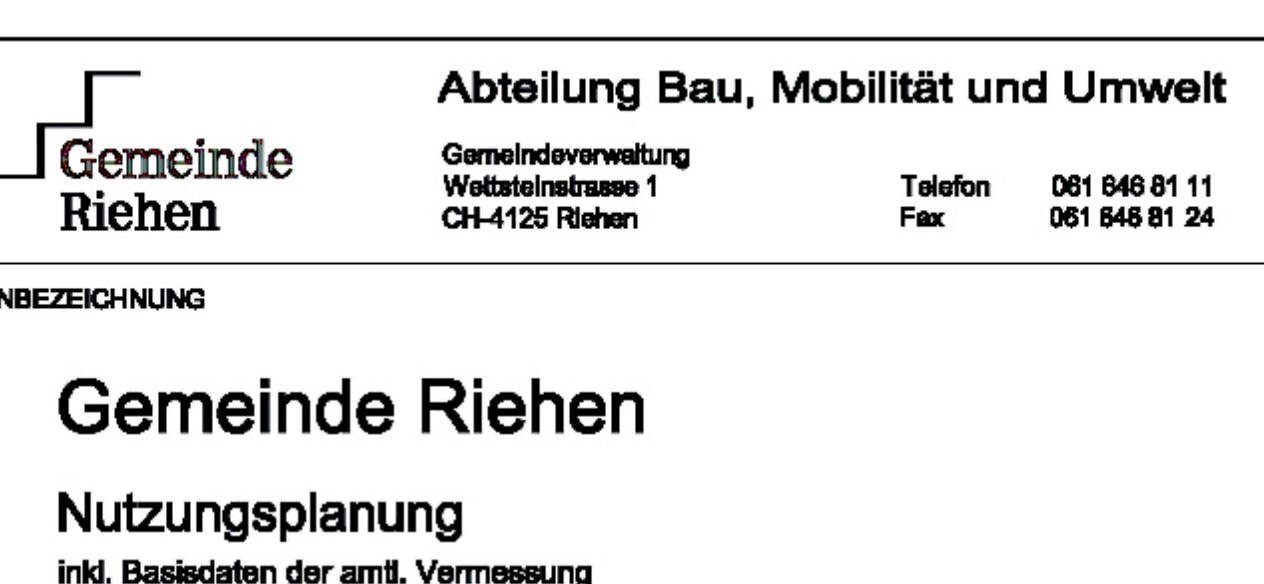

**Nutz** inkl. Bas

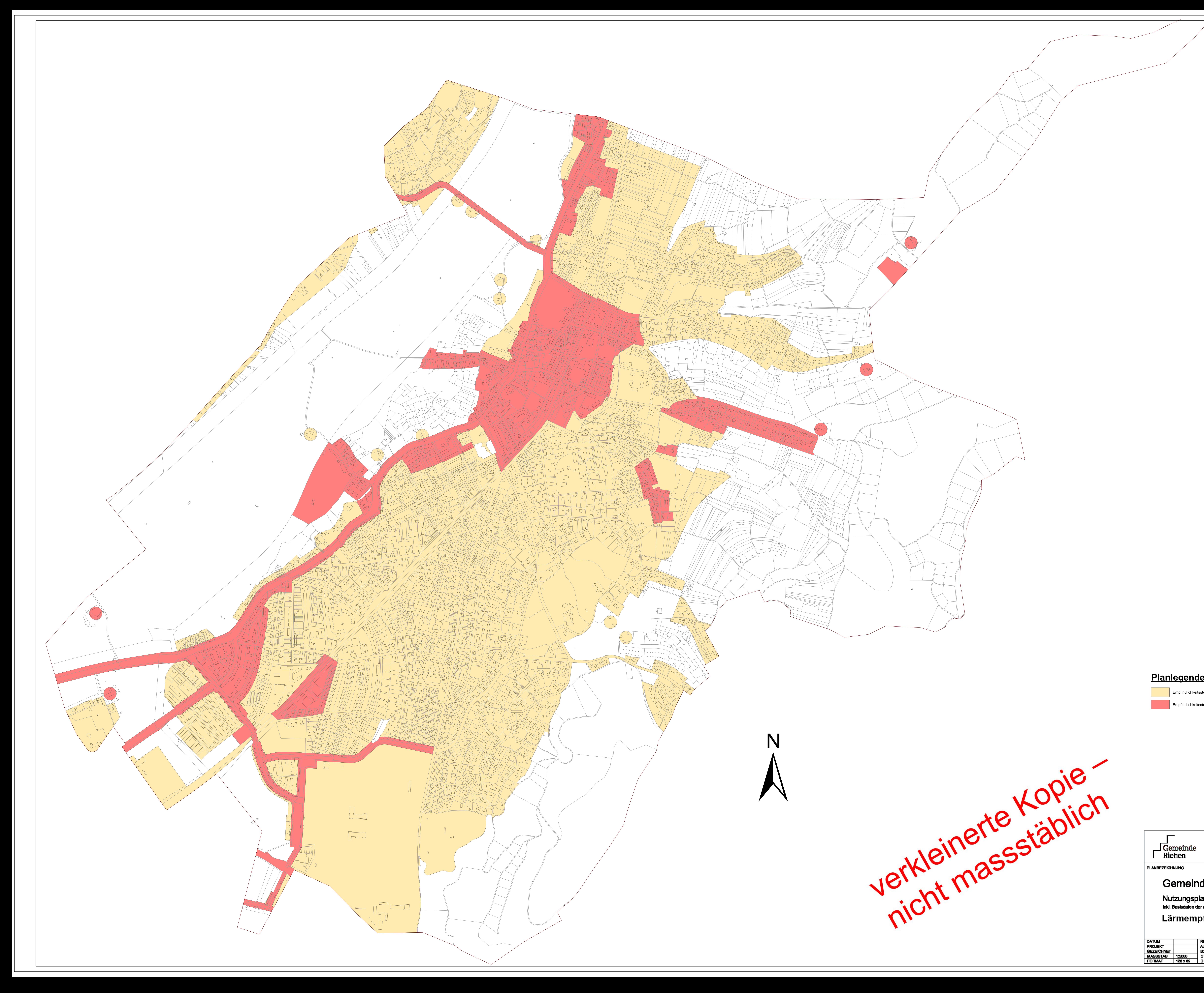

![](_page_43_Picture_29.jpeg)

![](_page_43_Picture_1.jpeg)

Empfindlichkeitsstufe II

Empfindlichkeitsstufe III

![](_page_43_Picture_30.jpeg)